# Sappium mobile automation made awesome

Jonathan Lipps • Director of Ecosystem & Integrations • Sauce Labs

@AppiumDevs • @jlipps • @saucelabs

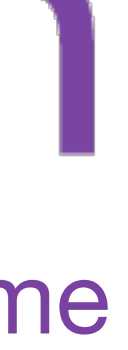

### **Chinese Mobile Testing Summit** • Beijing, CN 11 July 2015

### **Appium: Open Source Mobile Automation**

Jonathan Lipps • Director of Ecosystem & Integrations • Sauce Labs

@AppiumDevs • @jlipps • @saucelabs

### Director of Engineering,

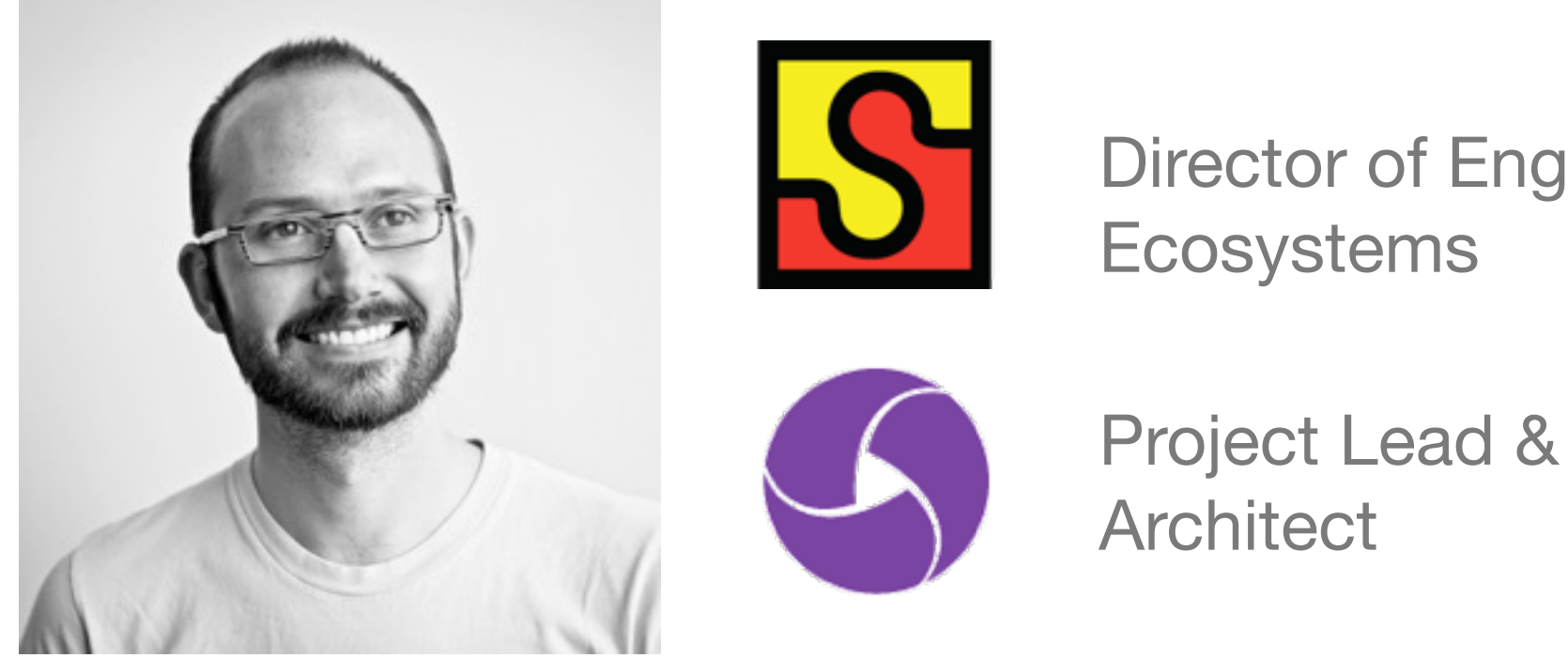

# appium introduction

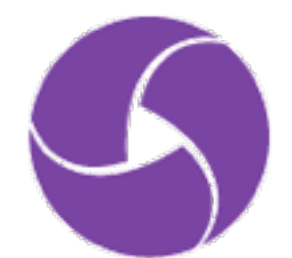

# Mobile is here to stay. So how do we **scale mobile quality**?

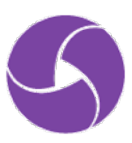

# **Automated testing** is the solution for a fast dev cycle that maintains high quality

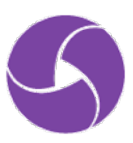

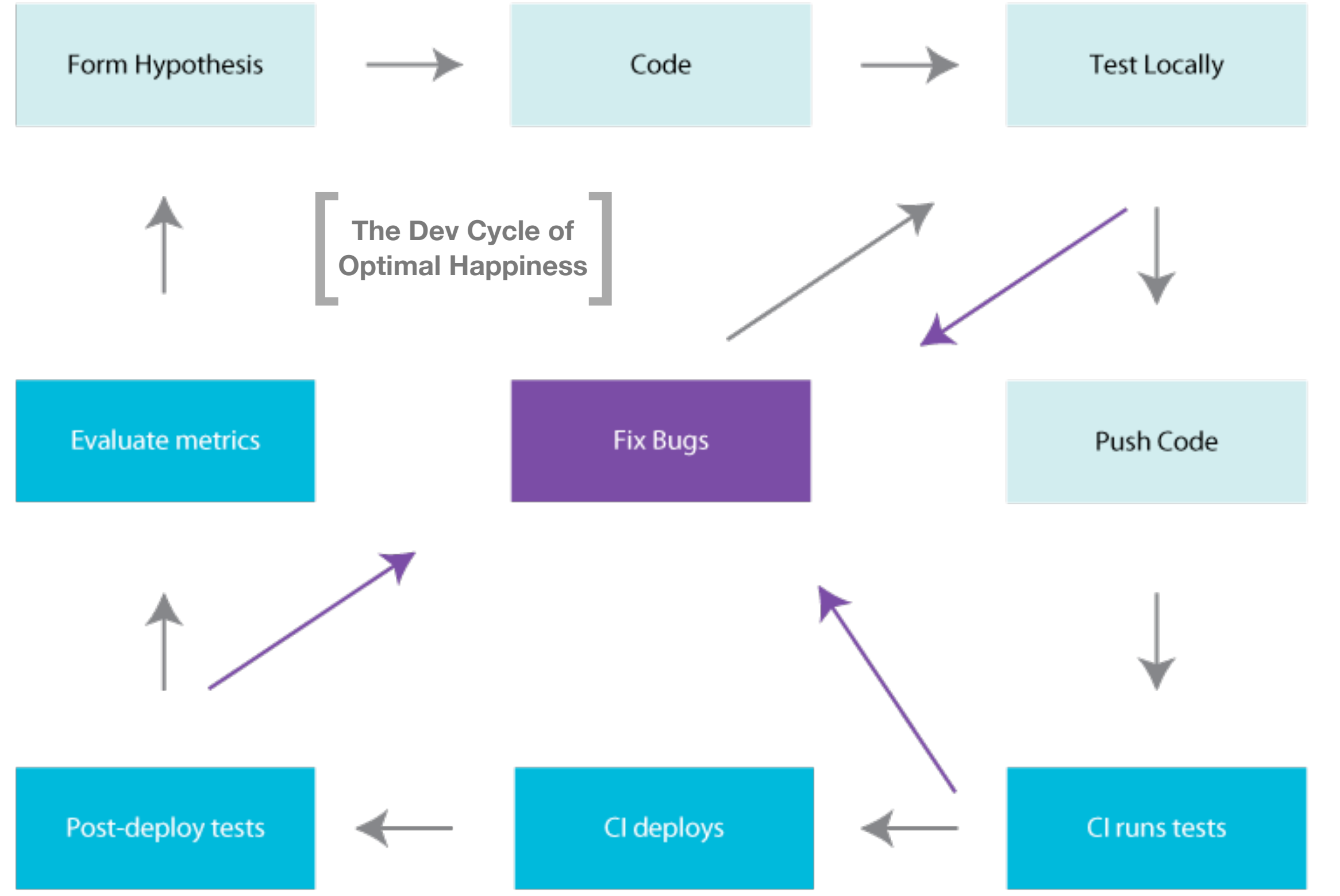

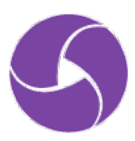

appium is the cross-platform solution for native and hybrid mobile automation

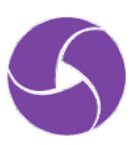

# appium raison d'être

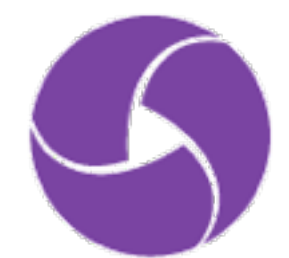

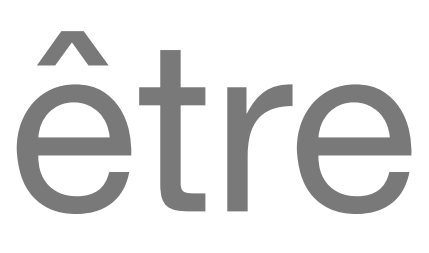

### **The** appium **philosophy**

- R1. Test the same app you submit to the marketplace
- Write your tests in any language, using any **R2.**  framework
- Use a standard automation specifcation and **R3.**  API
- Build a large and thriving open-source **R4.**community effort

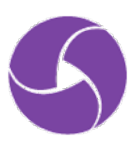

### **Platform Support**Real devices á Ô ĆŤ **Simulators** ĆŤ Native apps ĆŤ Hybrid apps ĆŤ Mobile web

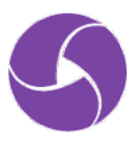

Over **5,600** commits **2,400** stars **1,600** forks Over **160** contributors **1,900** pull requests merged **3,000** issues closed **OSS** Rookie of the Year, **Bossie** award Over **65** releases

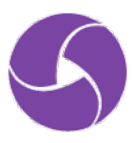

### **A** applum About Applum

### **About Appium**

### Appium 介绍

**Setting up Appium** 

Intel® 硬件加速器管理

部署iOS app 到手机上

Appium支持的平台

Appium在真机上

在 Linux 上运行 Appium

在 Mac OS X 上使用 Appium

在Windows上运行Appium

**Running Appium tests** 

执行测试

Appium 服务器参数

**Advanced Concepts** 

**Selenium Grid** 

自动化混合应用

把appium 0.18.x上的测试用例...

### **Ruby bindings Python bindings** Java bindings **JavaScript bindings PHP bindings** C# bindings

Appium home page

### 客户端类库列表及Appium服务端支持

这些类库封装了标准Selenium客户端类库, 为用户提供所有常见的JSON 格式selenium命令以及额外的移动设备控制 相关的命令, 如多点触控手势和屏幕朝向。

Appium客户端类库实现了Mobile JSON Wire Protocol (一个标准协议的官方扩展草稿)和W3C Webdriver spec (一 个传输不可预知的自动化协议,该协议定义了MultiAction 接口)的元素。

Appium 服务端定义了官方协议的扩展, 为Appium 用户提供了方便的接口来执行各种设备动作, 例如在测试过程中 安装/卸载app。这就是为什么我们需要Appium 特定的客户端,而不是通用的Selenium 客户端。当然, Appium 客户 端类库只是增加了一些功能,而实际上这些功能就是简单的扩展了Selenium 客户端,所以他们仍然可以用来运行通用 的selenium会话。

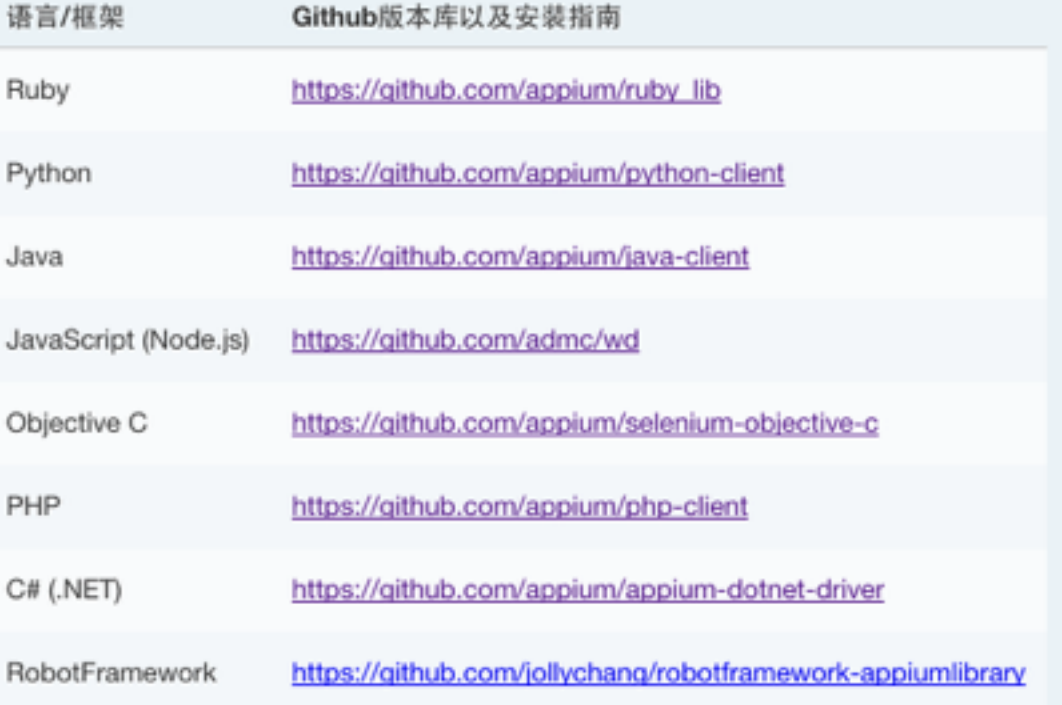

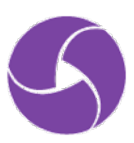

### $\bullet$  appium

### **About Appium**

### Appium 介绍

**Setting up Appium** 

Intel® 硬件加速器管理

部署iOS app 到手机上

Appium支持的平台

Appium在真机上

在 Linux 上运行 Appium

在 Mac OS X 上使用 Appium

在Windows上运行Appium

**Running Appium tests** 执行测试

Appium 服务器参数

**Advanced Concepts** 

**Selenium Grid** 

自动化混合应用

把appium 0.18.x上的测试用例...

### **Ruby bindings Python bindings** Java bindings **JavaScript bindings PHP bindings** C# bindings

Appium home page

### **About Appium**

### 客户端类库列表及Appium服务端支持

这些类库封装了标准Selenium客户端类库, 为用户提供所有常见的JSON 格式selenium命令以及额外的移动设备控制 相关的命令, 如多点触控手势和屏幕朝向。

Appium客户端类库实现了Mobile JSON Wire Protocol (一个标准协议的官方扩展草稿)和W3C Webdriver spec (一 个传输不可预知的自动化协议,该协议定义了MultiAction 接口)的元素。

Appium 服务端定义了官方协议的扩展, 为Appium 用户提供了方便的接口来执行各种设备动作, 例如在测试过程中 安装/卸载ann。这就是为什么我们需要Annium 结定的实白端,而不是通用的Selenium 客户端。当然,Appium 客户 端类周 广展了Selenium 客户端,所以他们仍然可以用来运行通用 的sele 语言 Rub<sup>'</sup> Pyth -client Java https://github.com/applum/java-el JavaScript (Node.js) https://github.com/admc/wd Objective C https://github.com/appium/selenium-objective-c PHP https://github.com/appium/php-client C# (.NET) https://github.com/appium/appium-dotnet-driver https://github.com/jollychang/robotframework-appiumlibrary RobotFramework

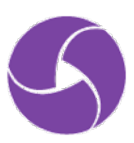

# **Demos**

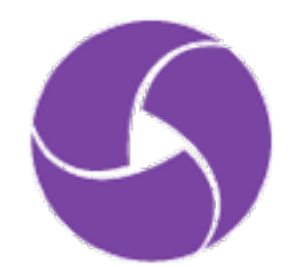

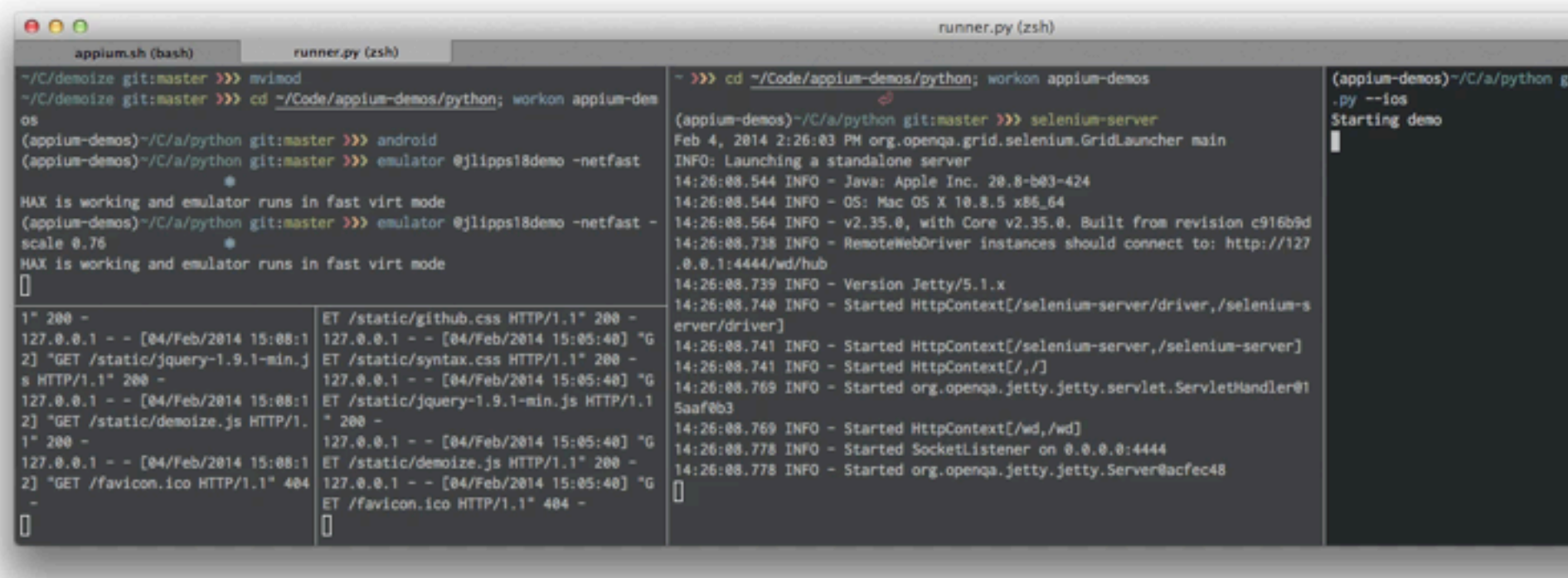

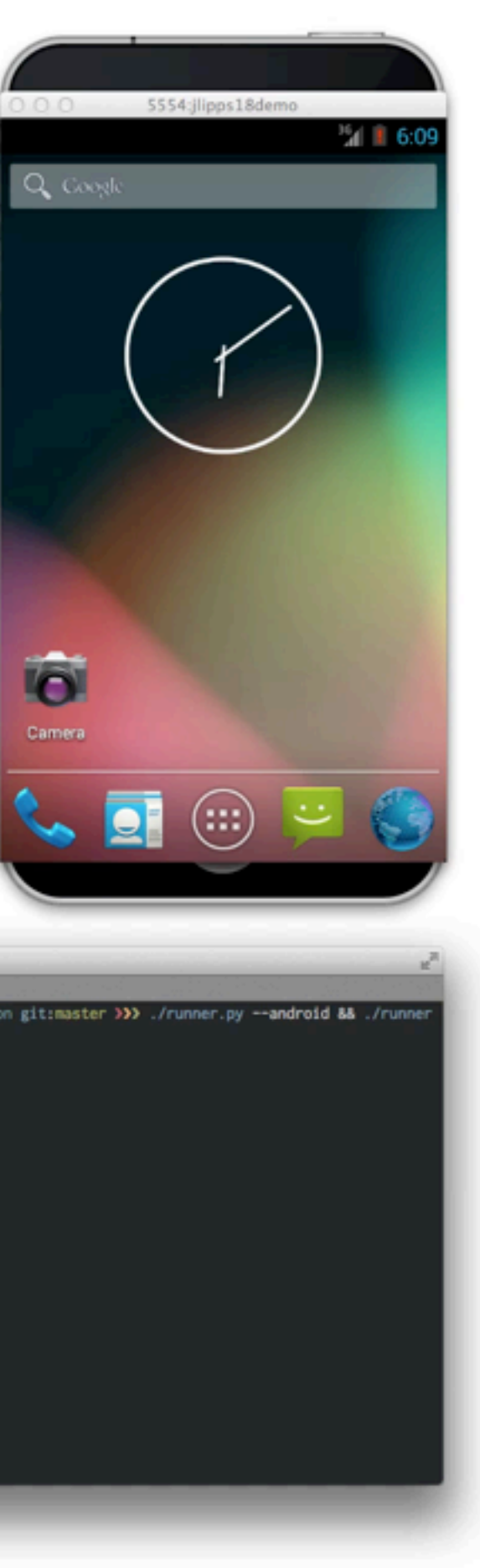

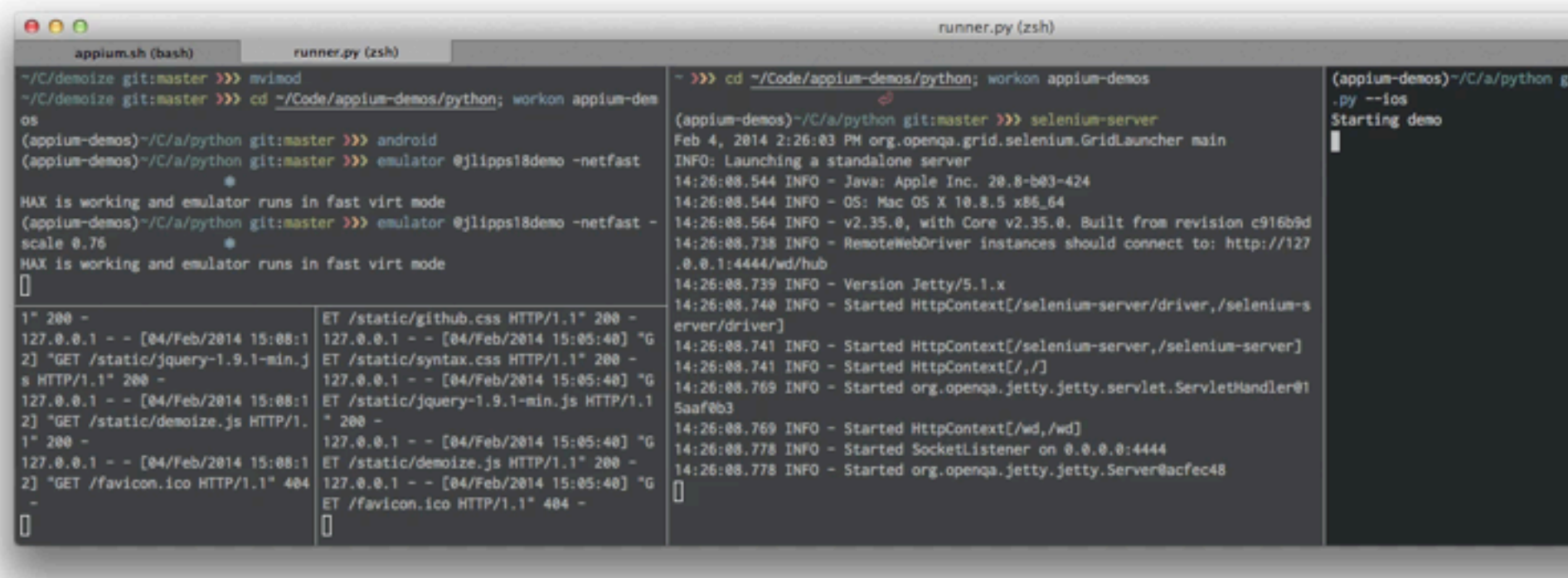

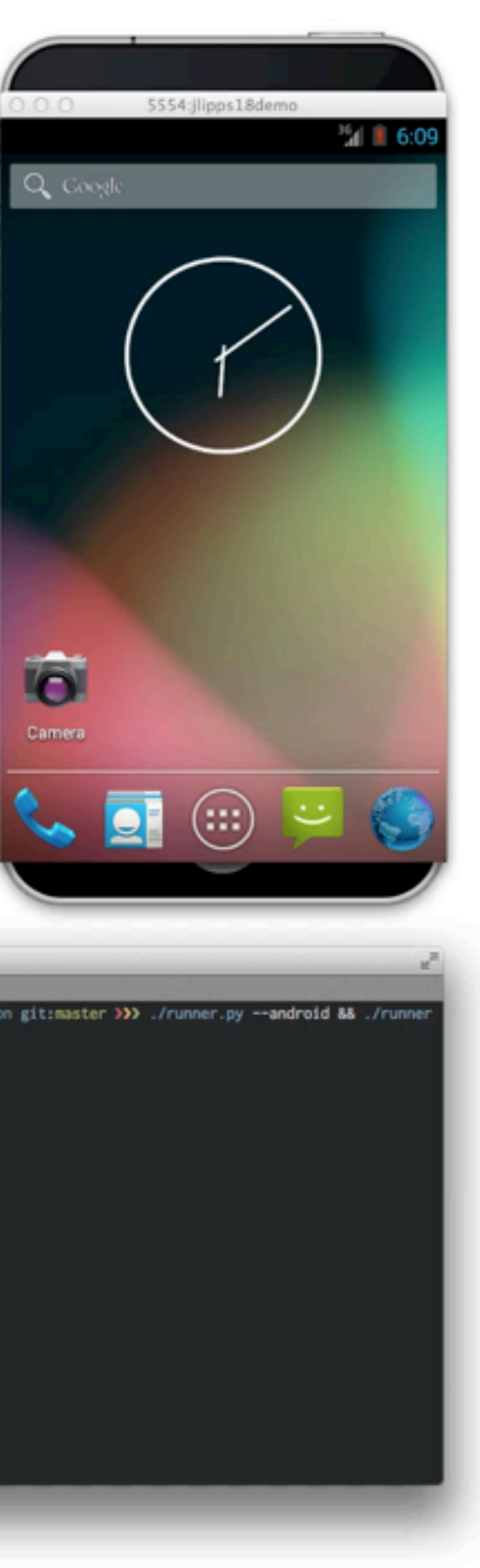

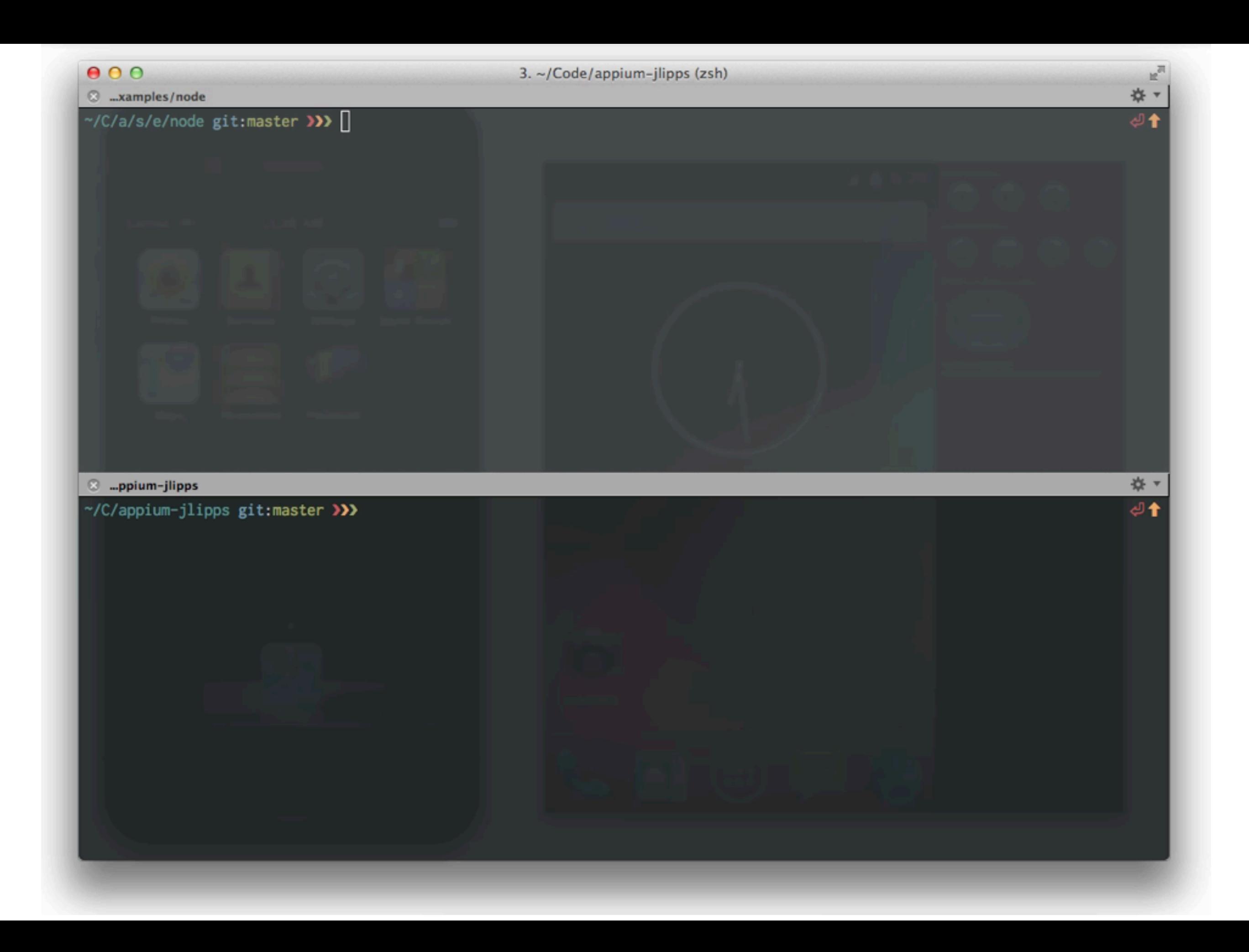

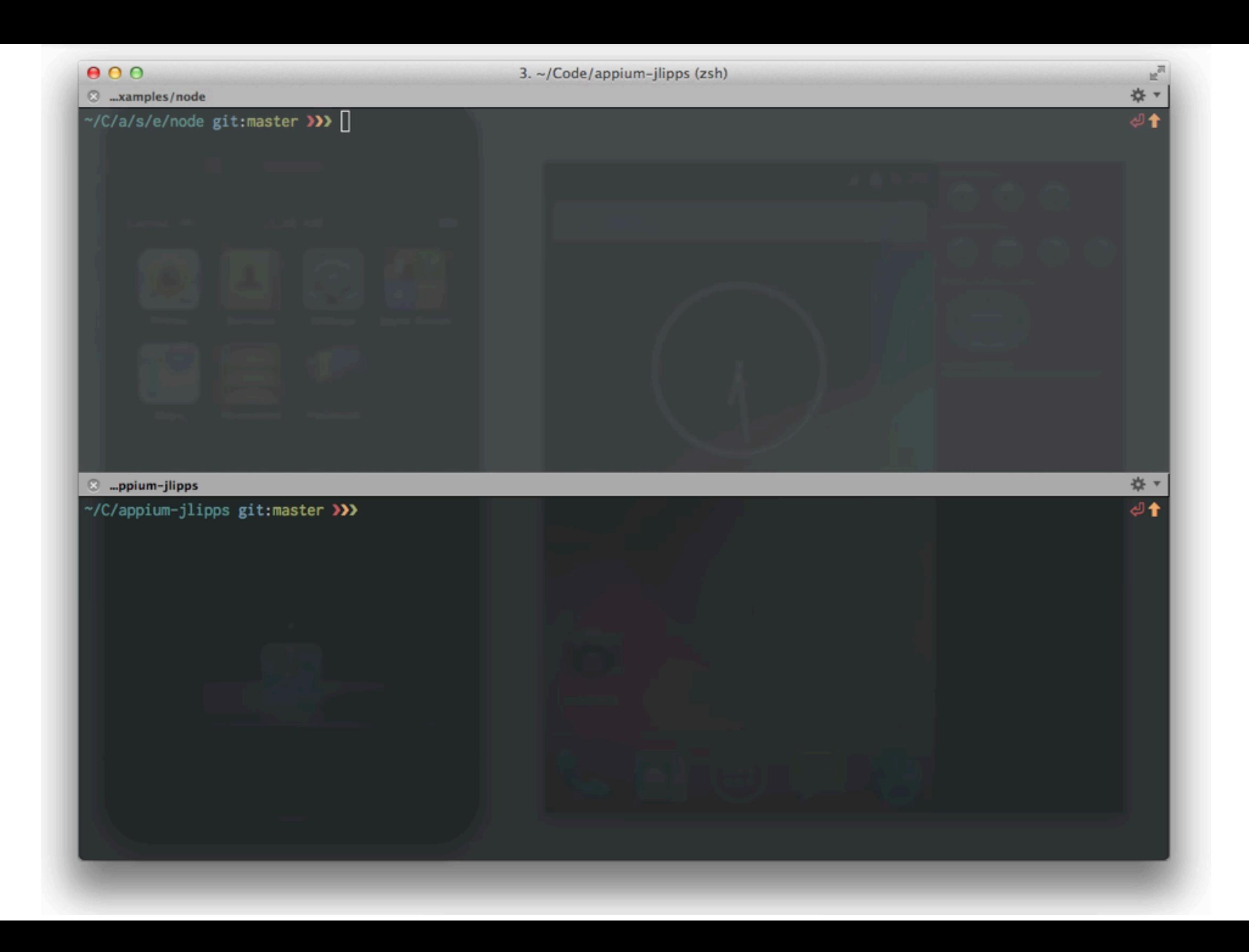

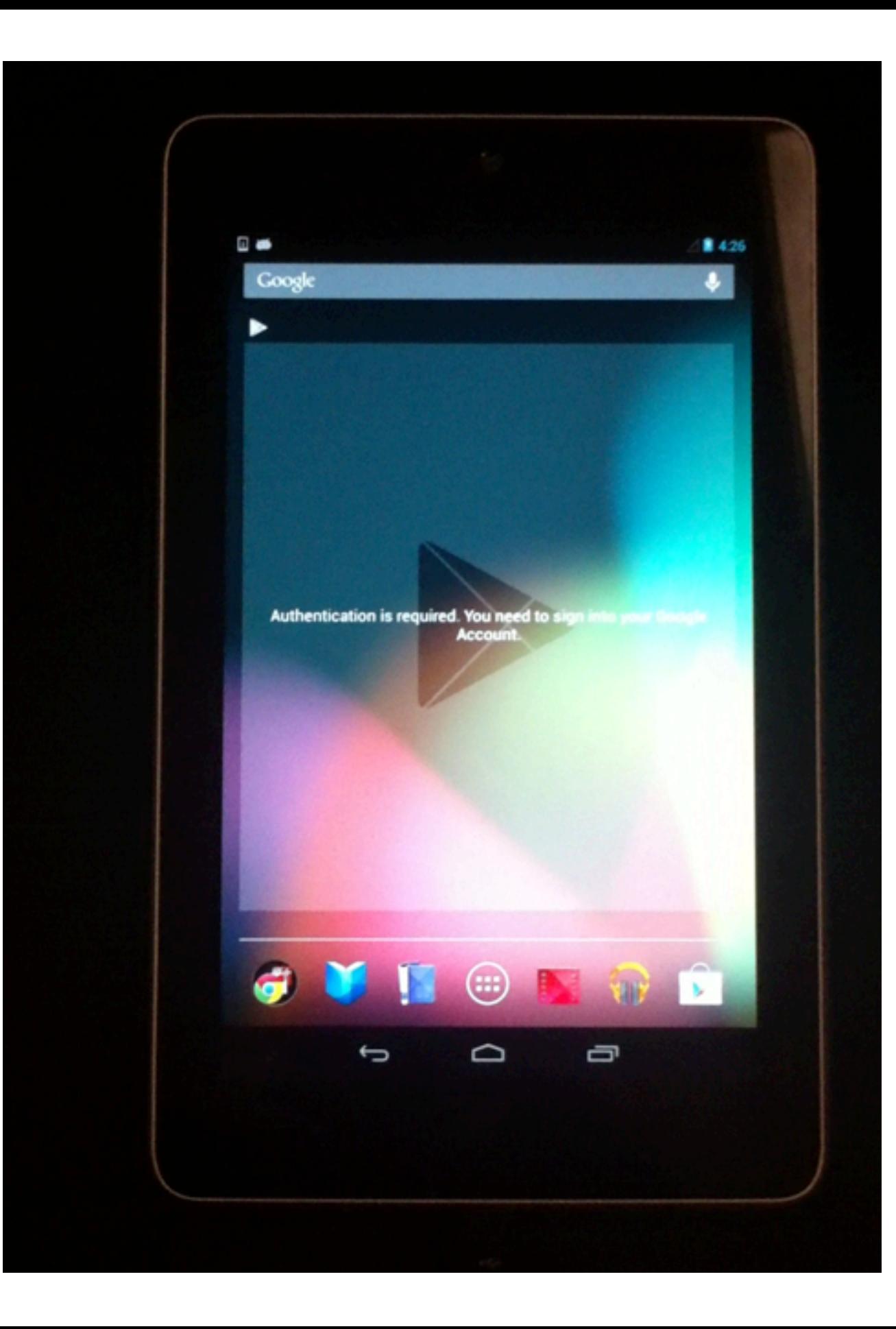

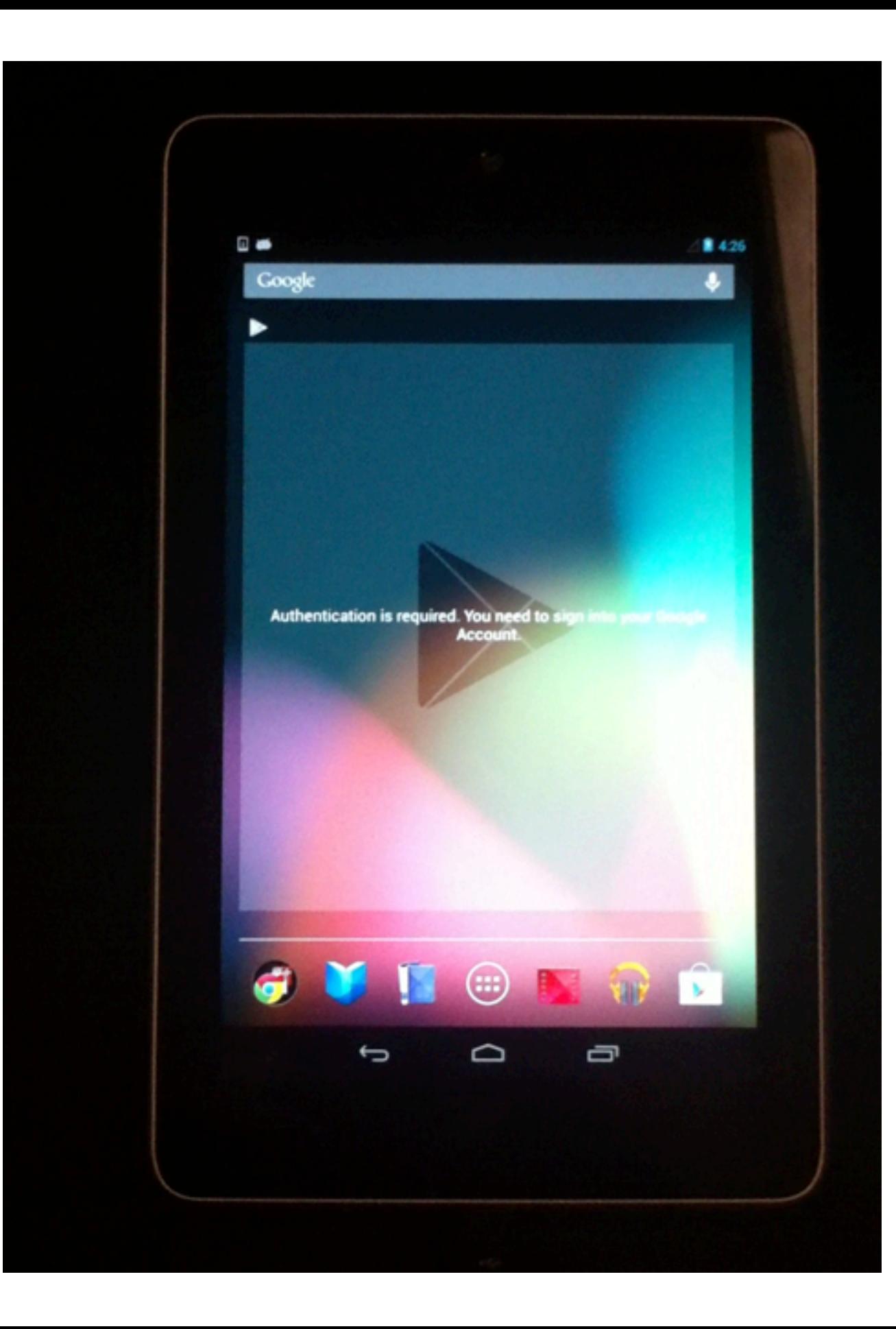

# appium architecture

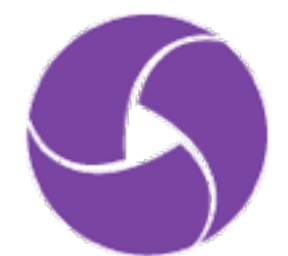

### Apple **Instruments** & **UIAutomation** for iOS

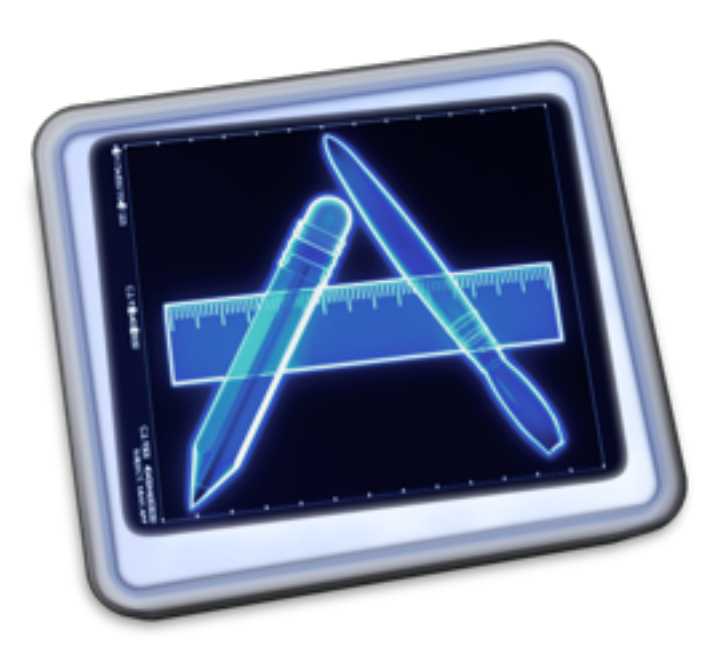

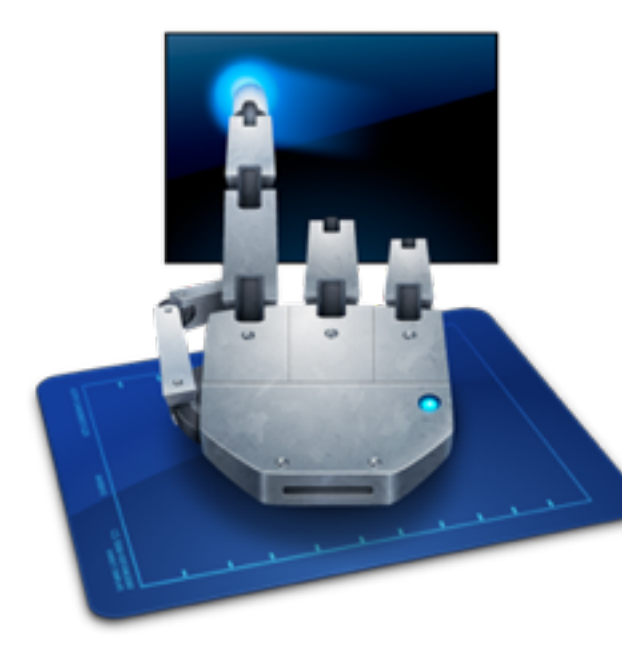

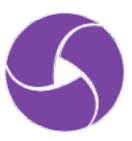

# Apple **Instruments** & **UIAutomation** for iOS Google **UiAutomator** for Android (4.2.1 up)

### ujautomator

The uiautomator testing framework lets you test your user interface (UI) efficiently by creating automated functional UI testcases that can be run against your app on one or more devices.

For more information on testing with the uiautomator framework, see UI Testing.

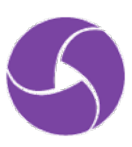

- Apple **Instruments** & **UIAutomation** for iOS
- Google **UiAutomator** for Android (4.2.1 up)
- Google **Instrumentation** for older Android & hybrid (via **Selendroid**)

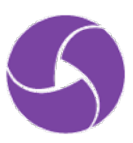

- Apple **Instruments** & **UIAutomation** for iOS
- Google **UiAutomator** for Android (4.2.1 up)
- Google **Instrumentation** for older Android & hybrid

### (via **Selendroid**)

**Coming**<br>Soon

**Google DroidDriver** for all Android versions

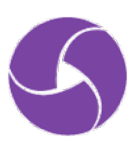

- Apple **Instruments** & **UIAutomation** for iOS
- Google **UiAutomator** for Android (4.2.1 up)
- Google **Instrumentation** for older Android & hybrid

### (via **Selendroid**)

 Google **DroidDriver** for all Android versions Apple **XCUITest** for iOS 9+ **Coming Soon Coming Soon**

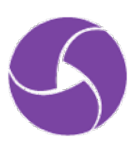

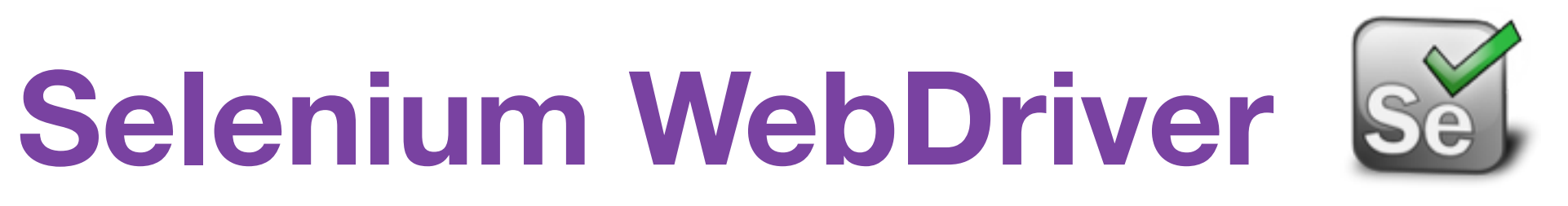

# is the globally-recognized standard for browser automation

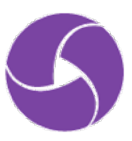

## Selenium WebDriver is a HTTP API

POST /session POST /session/element GET /session/element/:id/:attr

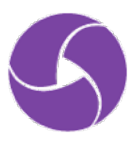

## **Selenium WebDriver** is a W3C working draft

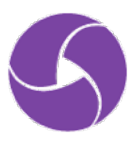

## appium is a Node.js HTTP server that creates and handles **WebDriver sessions**

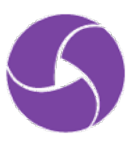

## appium extends the WebDriver protocol with **mobile-specific** behaviors

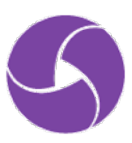

appium is working with the Selenium project so we can **standardize** these extensions

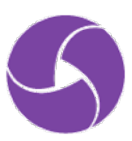

### appium clients give access to these extensions in many languages

Java : JS : Python : Ruby : PHP : C# : ObjC : Perl

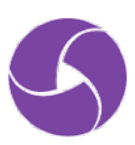

## appium can run on your computer, in your network, or on a cloud service like **Sauce Labs**

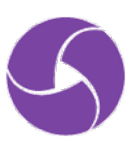

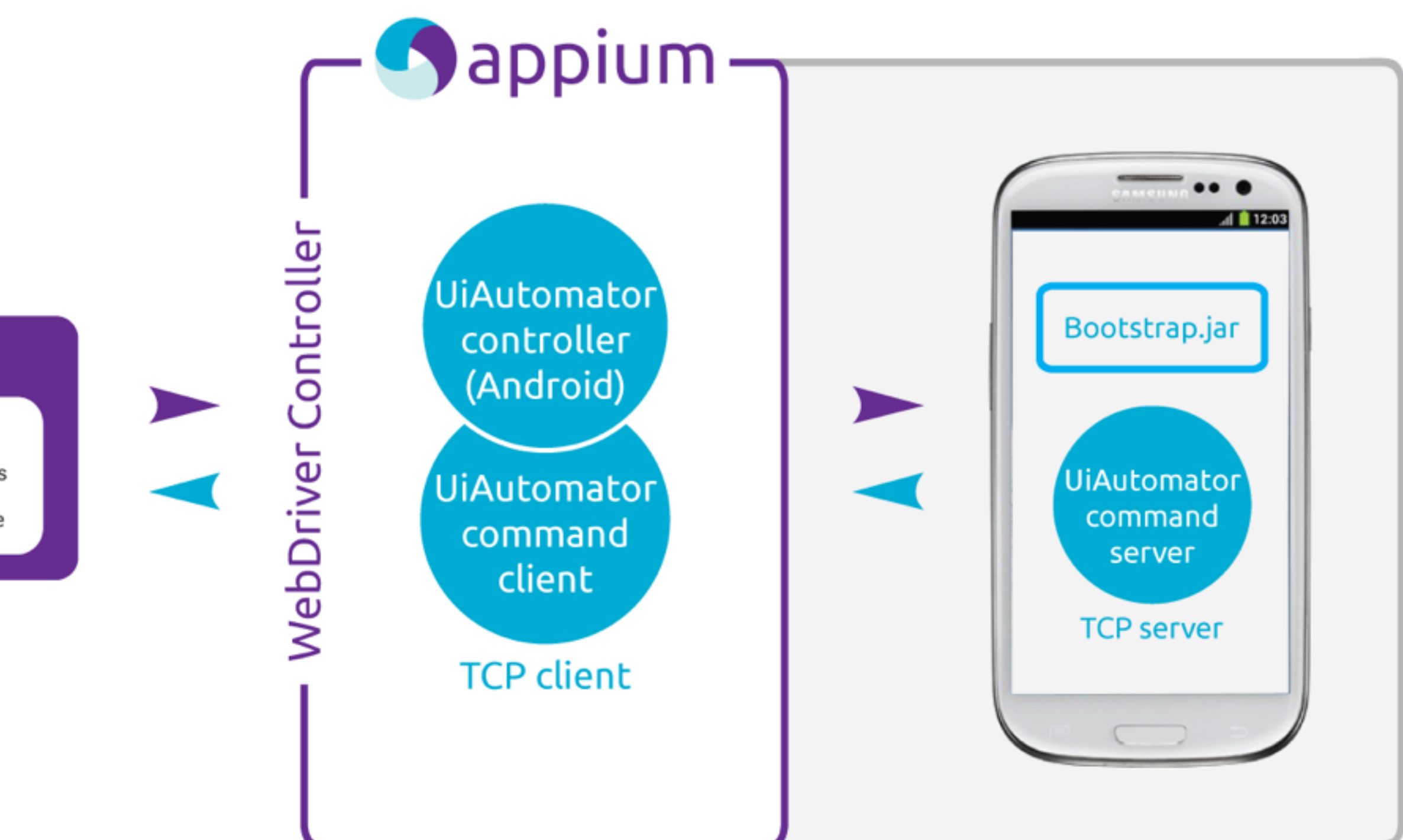

### Appium script

def test\_required\_fields self.get("signup")<br>sbutton = self.\_id("s<br>sbutton.submit()<br>for field in [f['name

![](_page_34_Picture_3.jpeg)

# appium setup

![](_page_35_Picture_1.jpeg)
## **Requirements** Basically the same as dev toolkits for iOS, Android

Xcode + iOS SDK Android SDK + Java

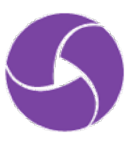

## **Install: Option One** Clone from GitHub

REPO="appium/appium.git" git clone [https://github.com/\\$REPO](https://github.com/$REPO) cd appium && ./reset.sh node .

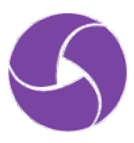

### **Install: Option Two** Install from NPM

npm install -g appium appium

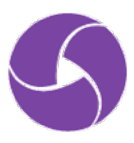

## **Install: Option Three** Download the GUI app

# github.com/appium/appium/releases open /Applications/Appium.app

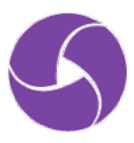

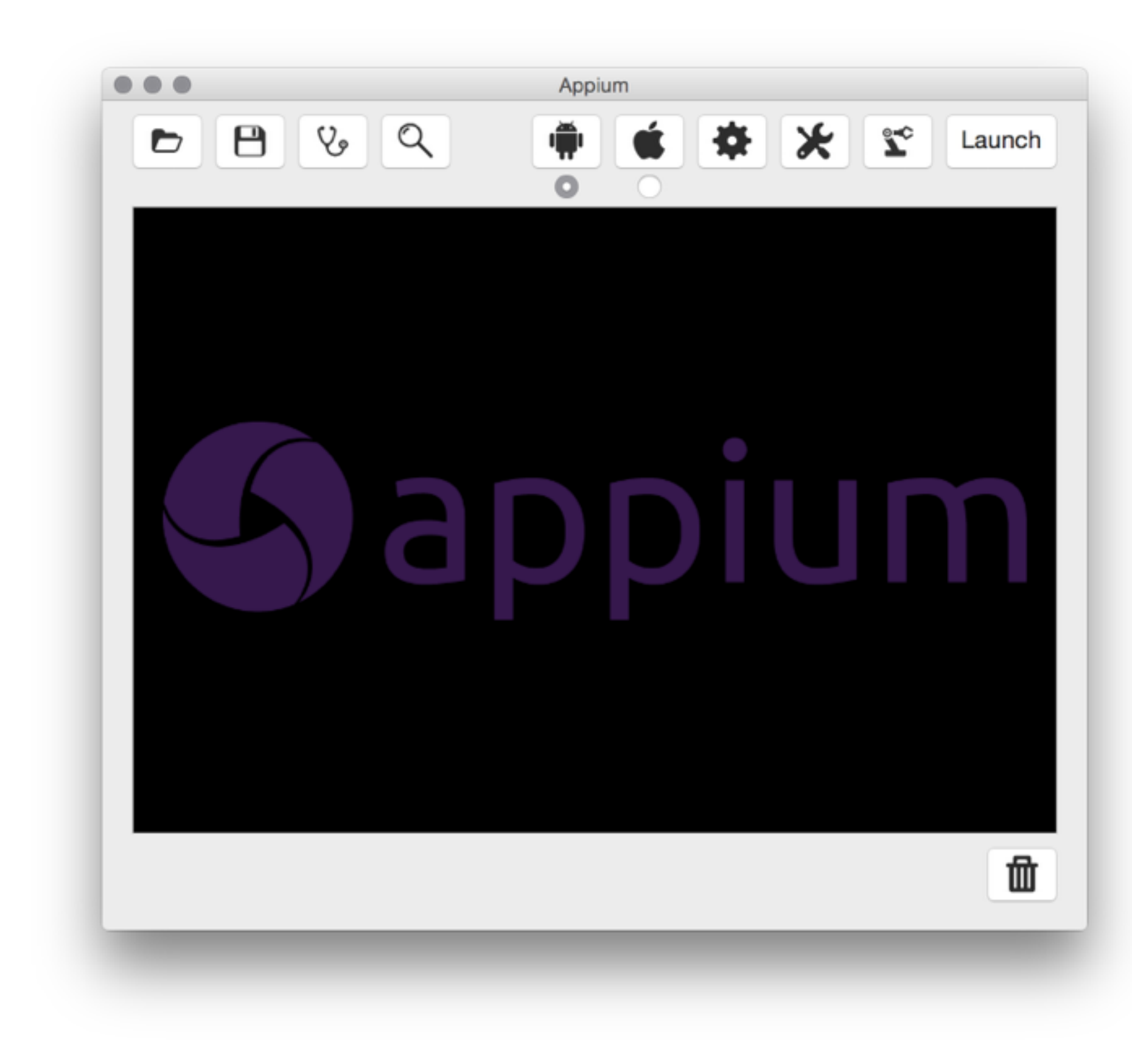

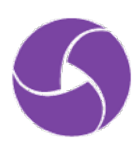

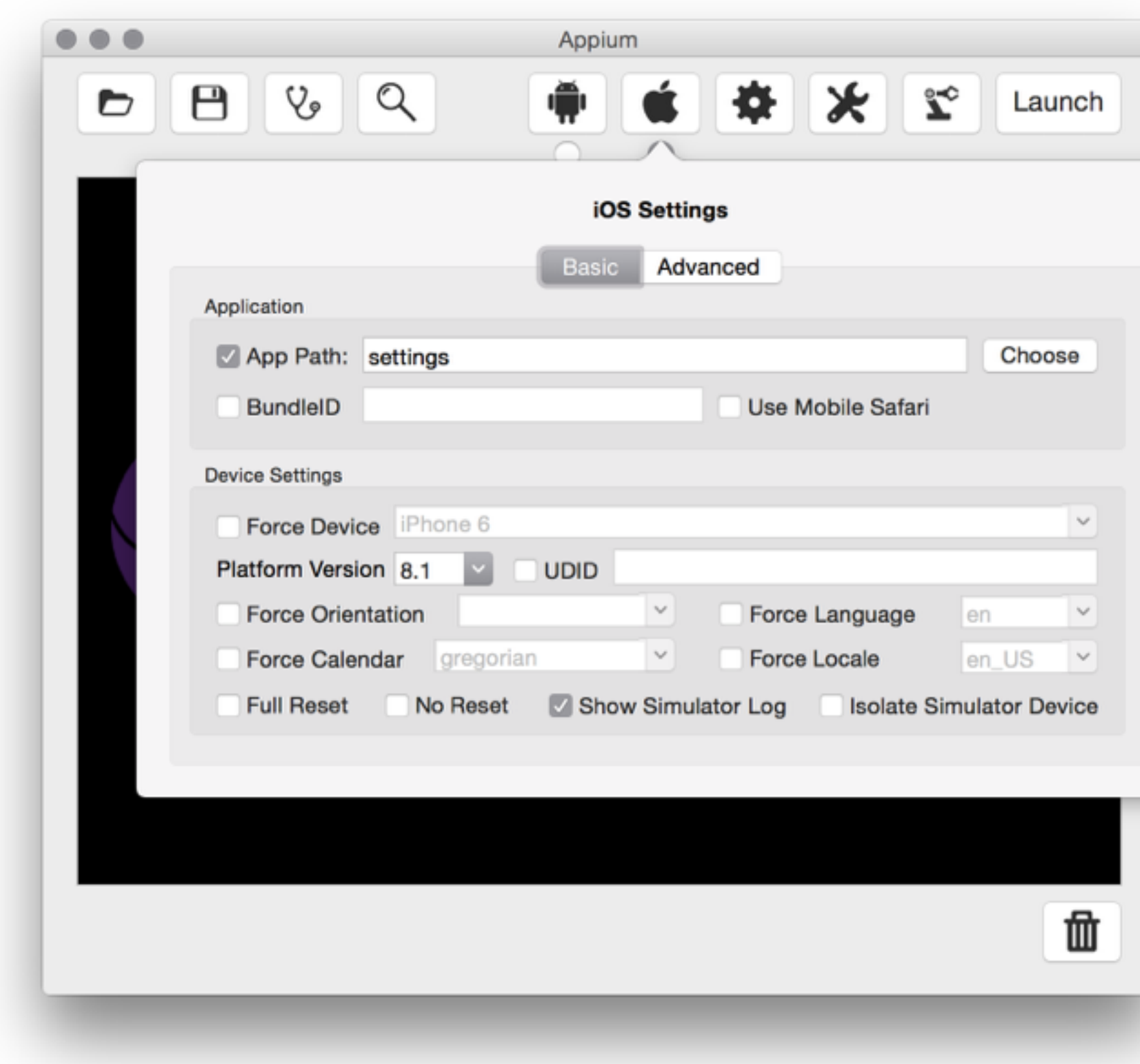

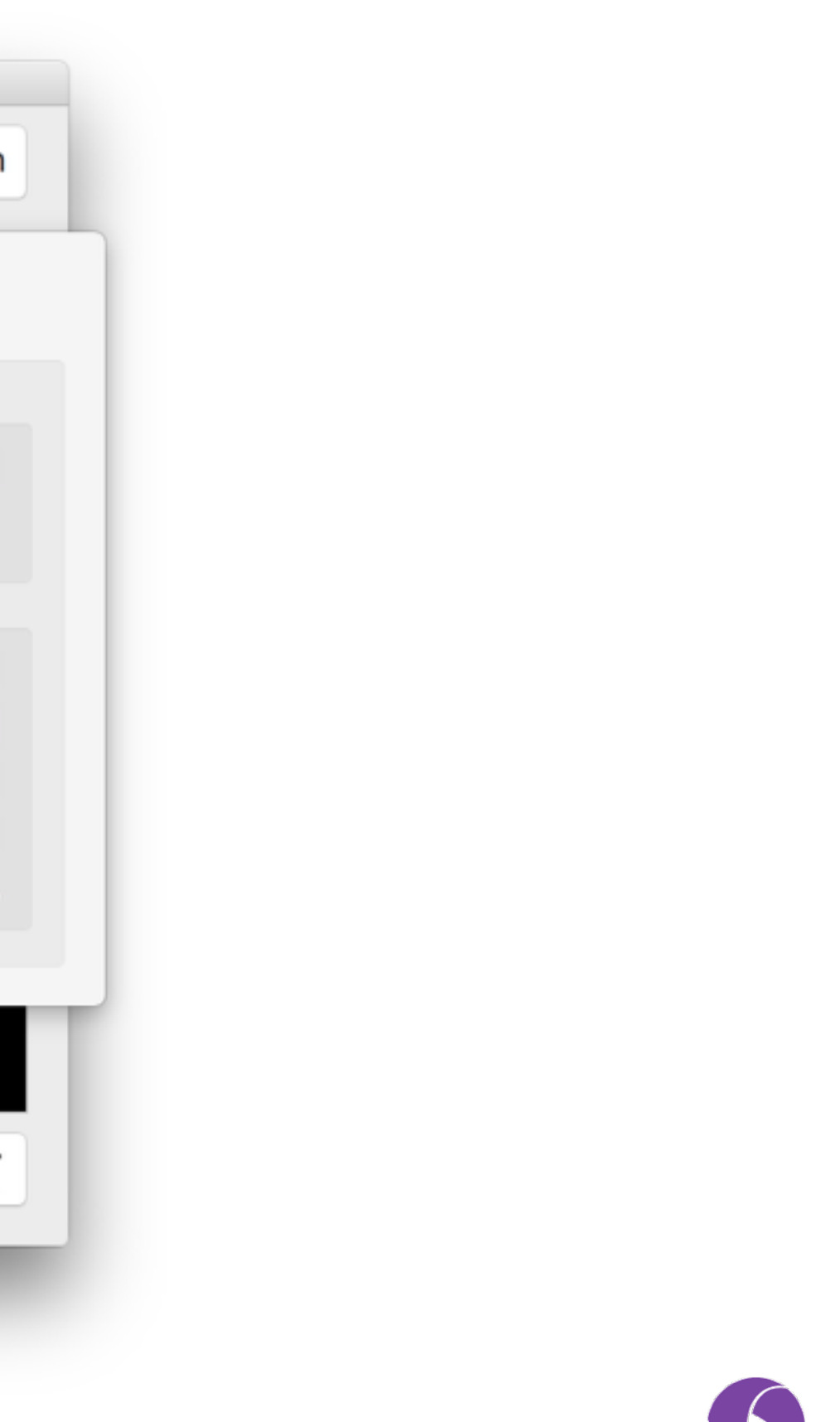

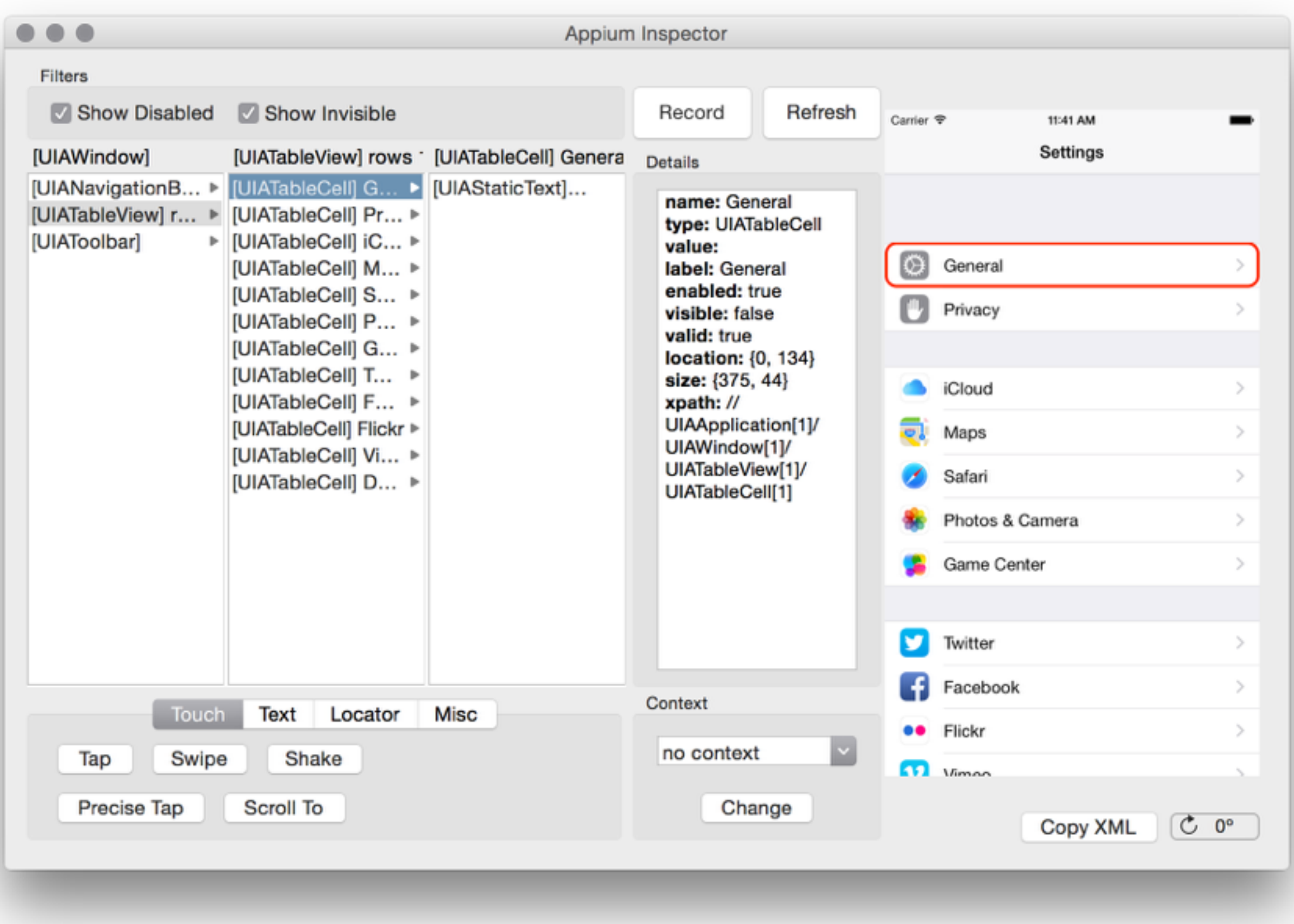

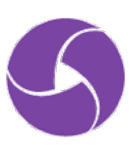

### **No Install** Use Sauce Labs

<https://saucelabs.com/mobile>

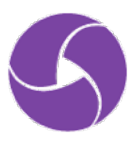

# appium test model

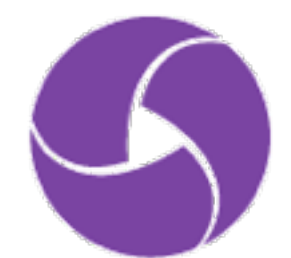

### **Desired Capabilities**

DesiredCapabilities capabilities = new DesiredCapabilities(); capabilities.setCapability("platformName", "iOS"); capabilities.setCapability("deviceName", "iPhone Simulator"); capabilities.setCapability("platformVersion", "7.1"); capabilities.setCapability("browserName", "Safari");

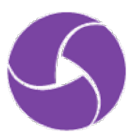

### **Desired Capabilities**

DesiredCapabilities capabilities = new DesiredCapabilities(); capabilities.setCapability("platformName", "iOS"); capabilities.setCapability("deviceName", "iPhone Simulator"); capabilities.setCapability("platformVersion", "7.1"); capabilities.setCapability("app", "/path/to/my.app");

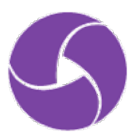

### **Sessions**

 $driver$  = new IOSDriver(new URL(appiumServer), capabilities); // driver = new AndroidDriver(new URL(appiumServer), capabilities);  $\alpha$  ,  $\alpha$  ,  $\alpha$  $driver.quit()$ ;

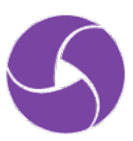

## **Finding Elements**

import io.appium.java\_client.MobileBy; driver.findElement(MobileBy.className("UIAButton")); driver.findElement(MobileBy.xpath("//android.widget.EditText")); driver.findElement(MobileBy.id("com.aut.android:id/searchButton")); driver.findElement(MobileBy.AccessibilityId("Sign In"));

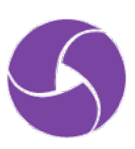

## **Interacting with Elements**

WebElement name =  $driver.findElement(MobileBy.AccessibilityId("username"));$ name.sendKeys("jlipps");

WebElement button =  $driver.findElement(MobileBy.className("UIAButton"))$ ; button.getText(); // "Sign In" button.click();

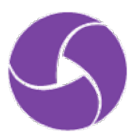

### Interacting with Webviews

### // do some native stuff

WebElement nativeButton =  $driver.findElement(By.className("UIAButton"))$ ; nativeButton.click();

// switch to webview and do some webview stuff driver.context("WEBVIEW\_1"); WebElement search =  $driver.findElement(By.cssSelector("search-key"))$ ; search.sendKeys("j");

// go back to native driver.context("NATIVE\_APP");

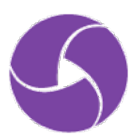

### Interacting with the Device

### // device

driver.lockScreen(5);  $driver.shape(); // i0S-only$ driver.hideKeyboard(); driver.getOrientation(); driver.rotate(ScreenOrientation.LANDSCAPE); driver.sendKeyEvent(82); // Android-only

 $//$  apps  $driver. resetApp();$ driver.closeApp(); driver.launchApp();

### // geolocation

driver.location();  $driver.setLocation(new Location(47.368650, 8.539183, 0));$ 

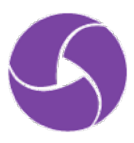

### **Gestures**

driver.swipe(150, 400, 150, 200, 800);  $driver.pinch(300, 450);$  $driver.zoom(300, 450)$ ;

TouchAction  $dragNDrop = new TouchAction(driver)$ . longPress(el1).  $moveTo(e12)$ .  $relesse()$ ;  $dragNDrop.perform()$ ;

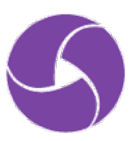

### **Multiple devices (Android-only)**

# get device IDs from 'adb devices'

appium  $\texttt{-port}$  4730  $\texttt{-device-port}$  4731  $\texttt{-U}$  \$DEVICE1\_ID appium  $--$ port 4740  $--$ device-port 4741  $-U$  \$DEVICE2\_ID

# now configure your tests to have configurable ports

APPIUM\_PORT=4730 mvn test # run on first device APPIUM PORT=4740 mvn test # run on second device

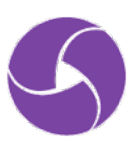

# appium scale

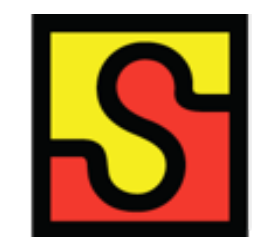

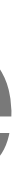

appium **is great for local** test development, but has limitations when scaling up for use in CI

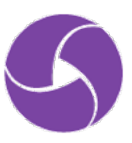

### **Sauce Labs is great for scale** when you need to run a lot of appium tests

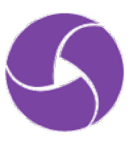

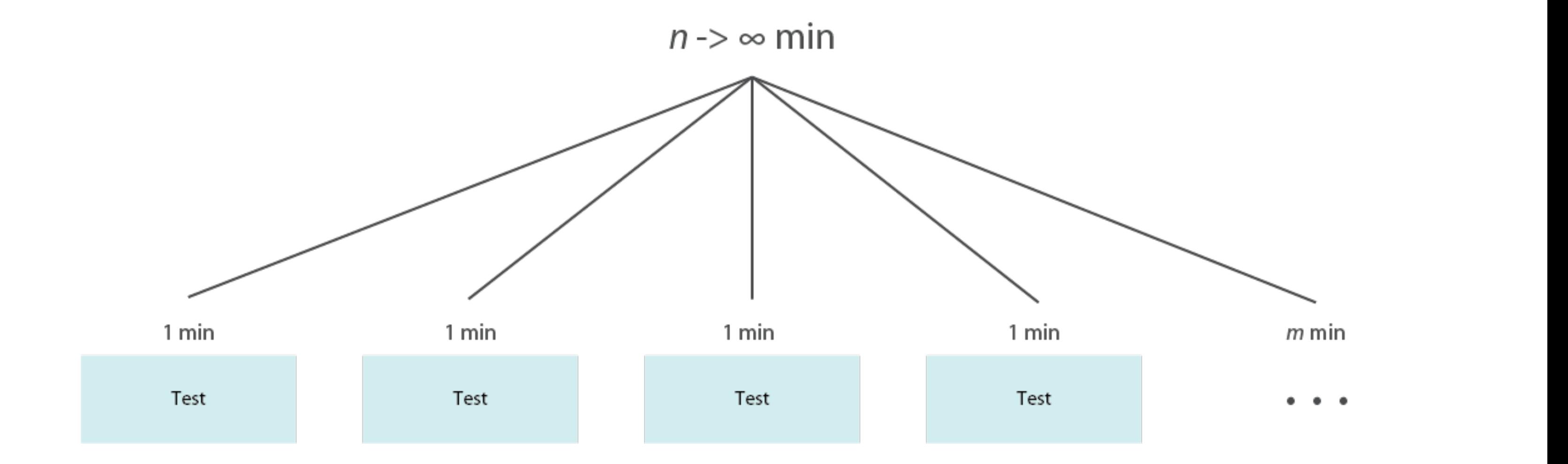

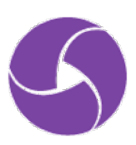

### $1 min$

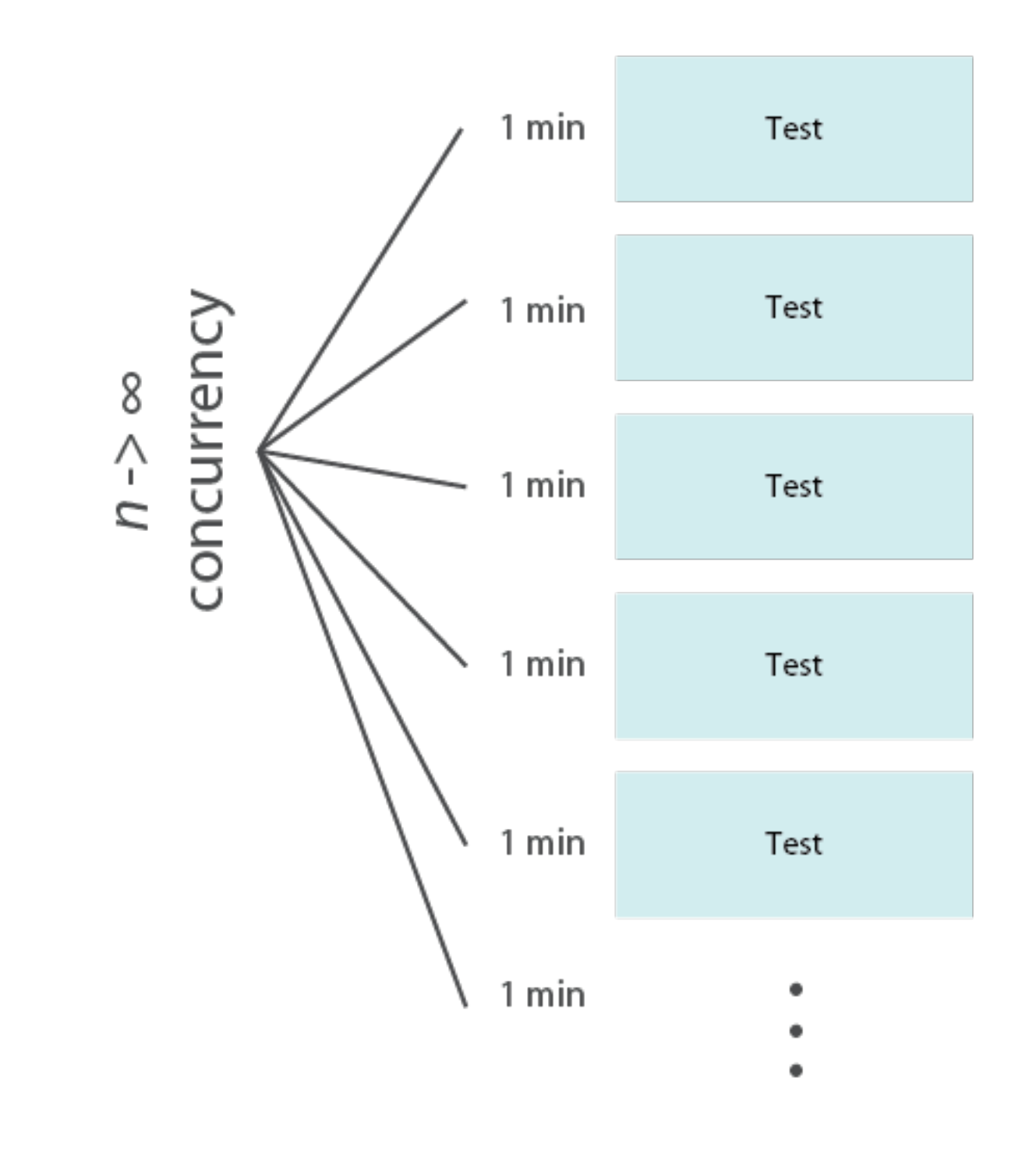

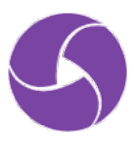

## Running tests on Sauce

String appiumServer = "http://localhost:4723/wd/hub";  $driver$  = new IOSDriver(new URL(appiumServer), capabilities);

String username = " $jlipps"$ String  $accessKey = "xxxxxxxxxxxxxxxxxx"$ String  $appiumServer = MessageFormat.format($ "http:// $\{0\}$ : $\{1\}$ @ondemand.saucelabs.com:80/wd/hub", username, accessKey);

 $driver$  = new IOSDriver(new URL(appiumServer), capabilities);

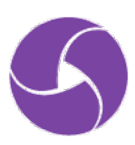

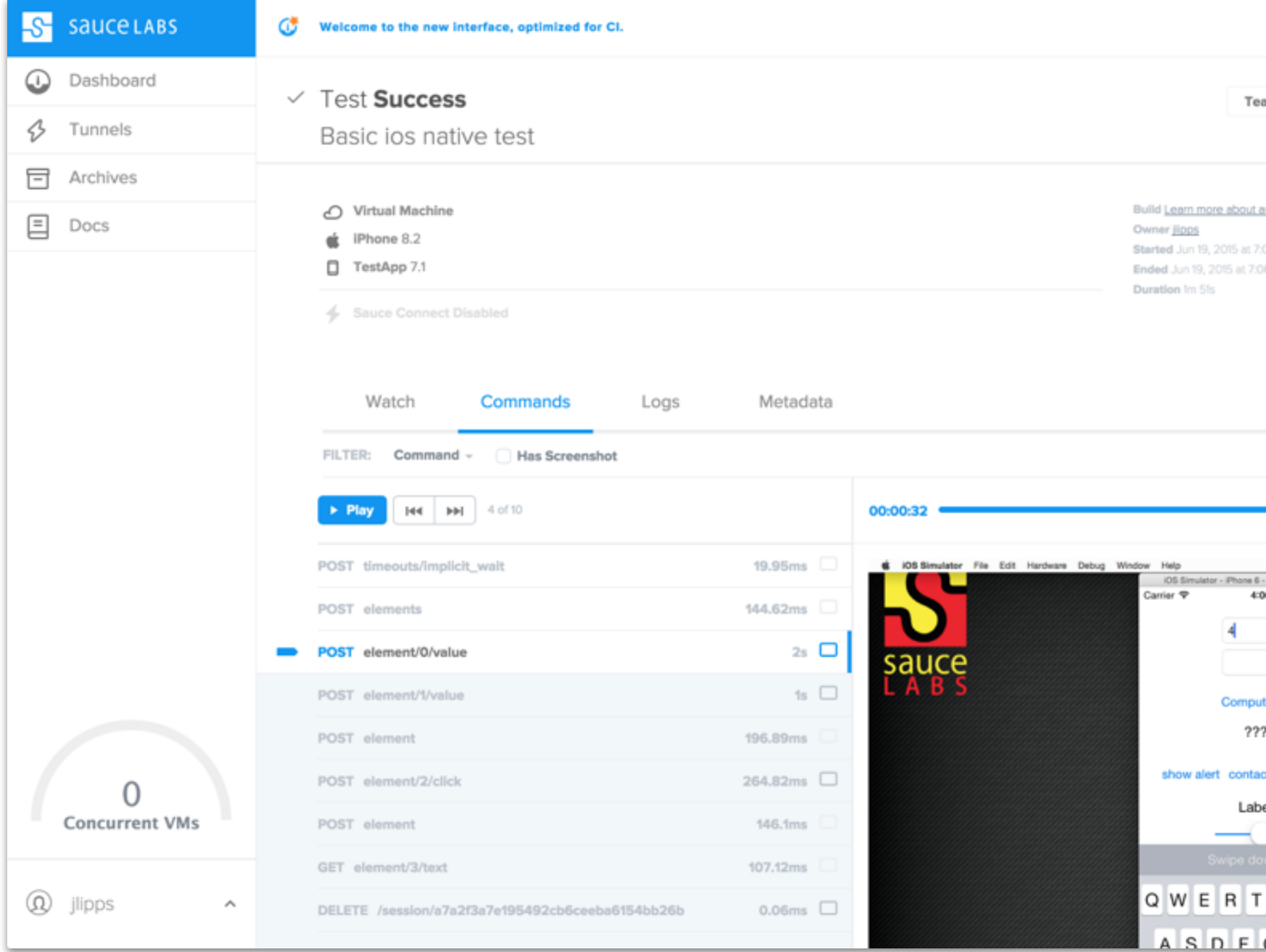

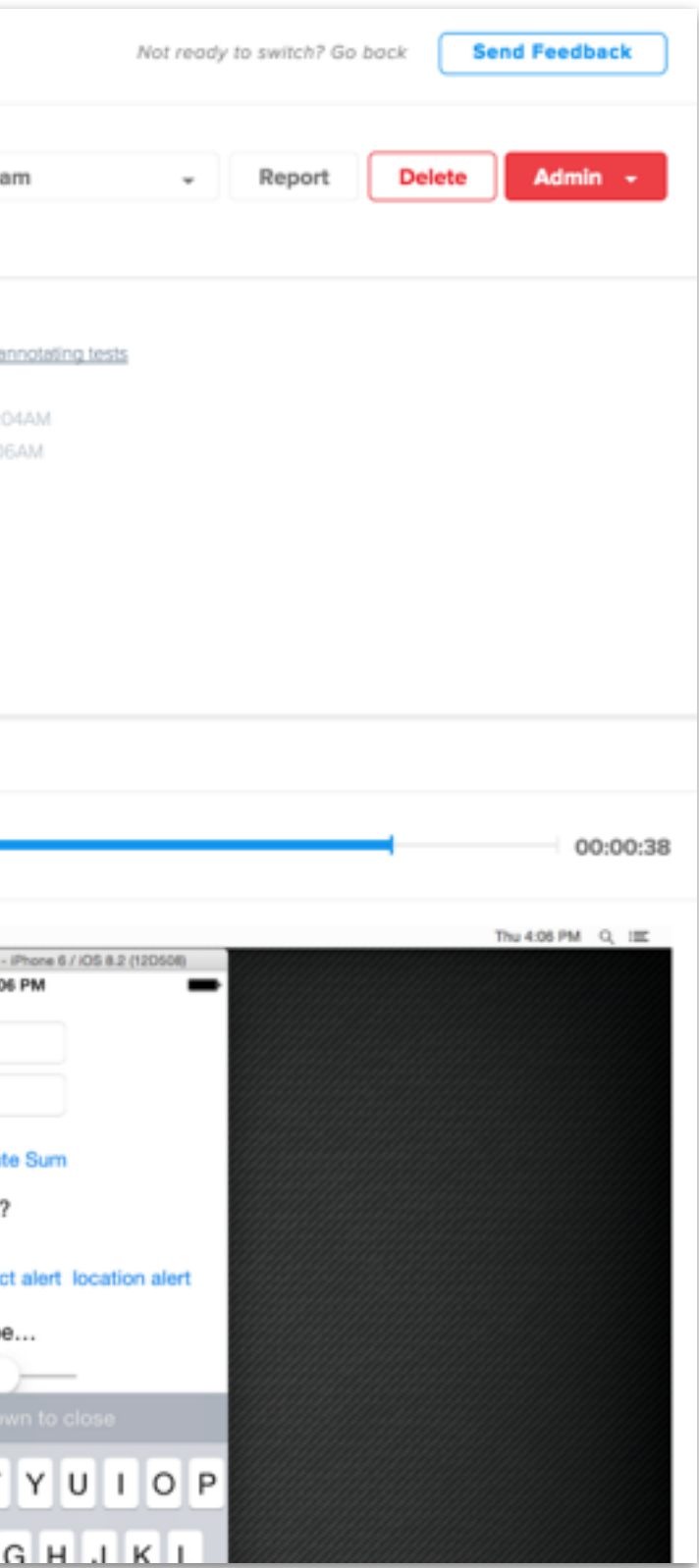

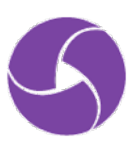

### **Sauce Labs** simulator and emulator VMs are destroyed after each session

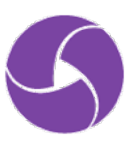

**Sauce Connect** allows your tests to run securely with all data transmitted through an encrypted private tunnel

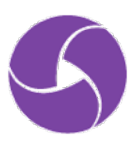

### Saucelabs.com

### *FREE FOR OPEN SOURCE*

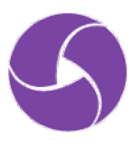

## SCMTS2015 *PROMO CODE FOR FREE TESTING*

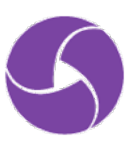

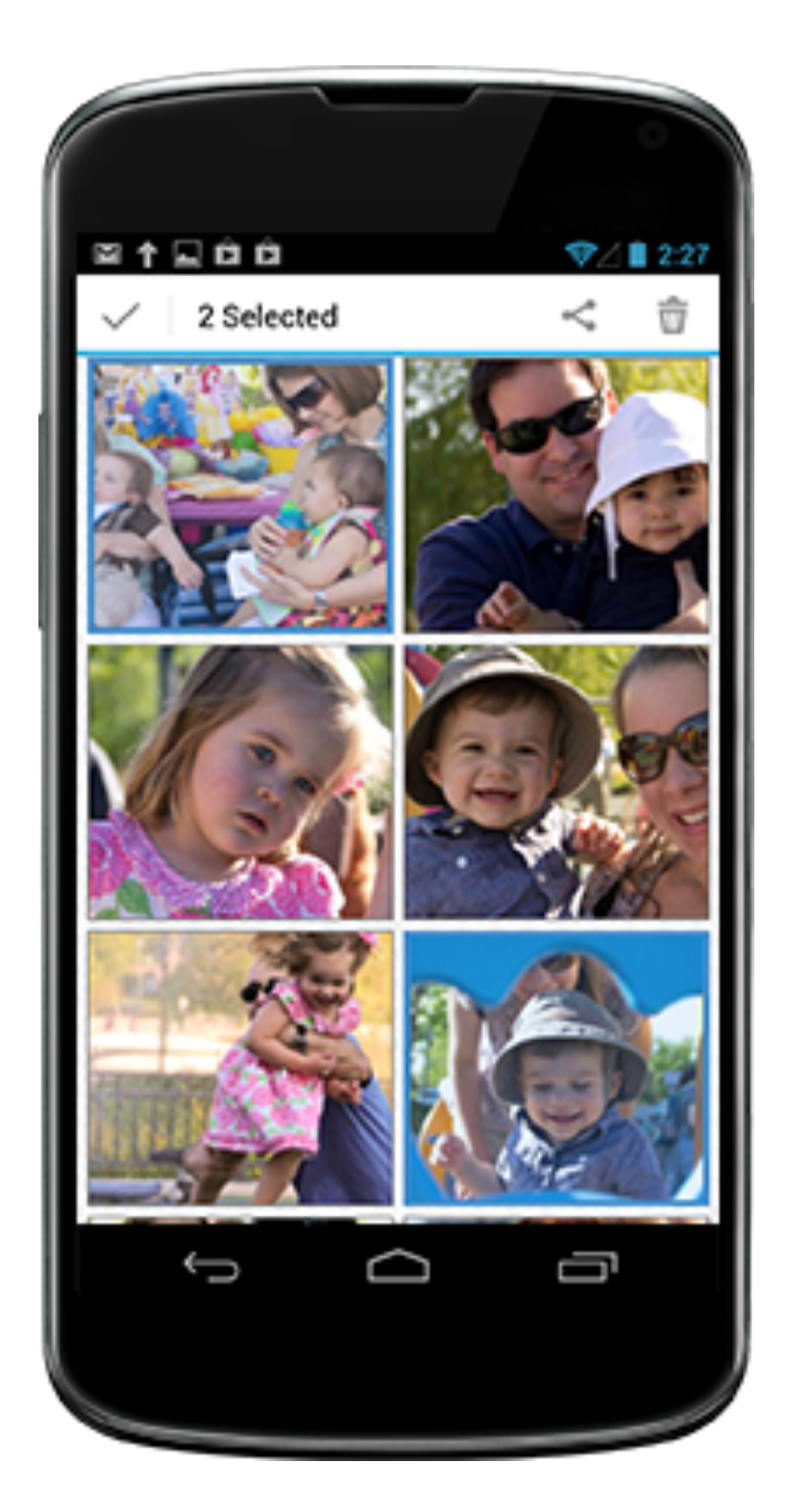

## **Android Real Devices**

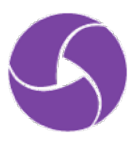

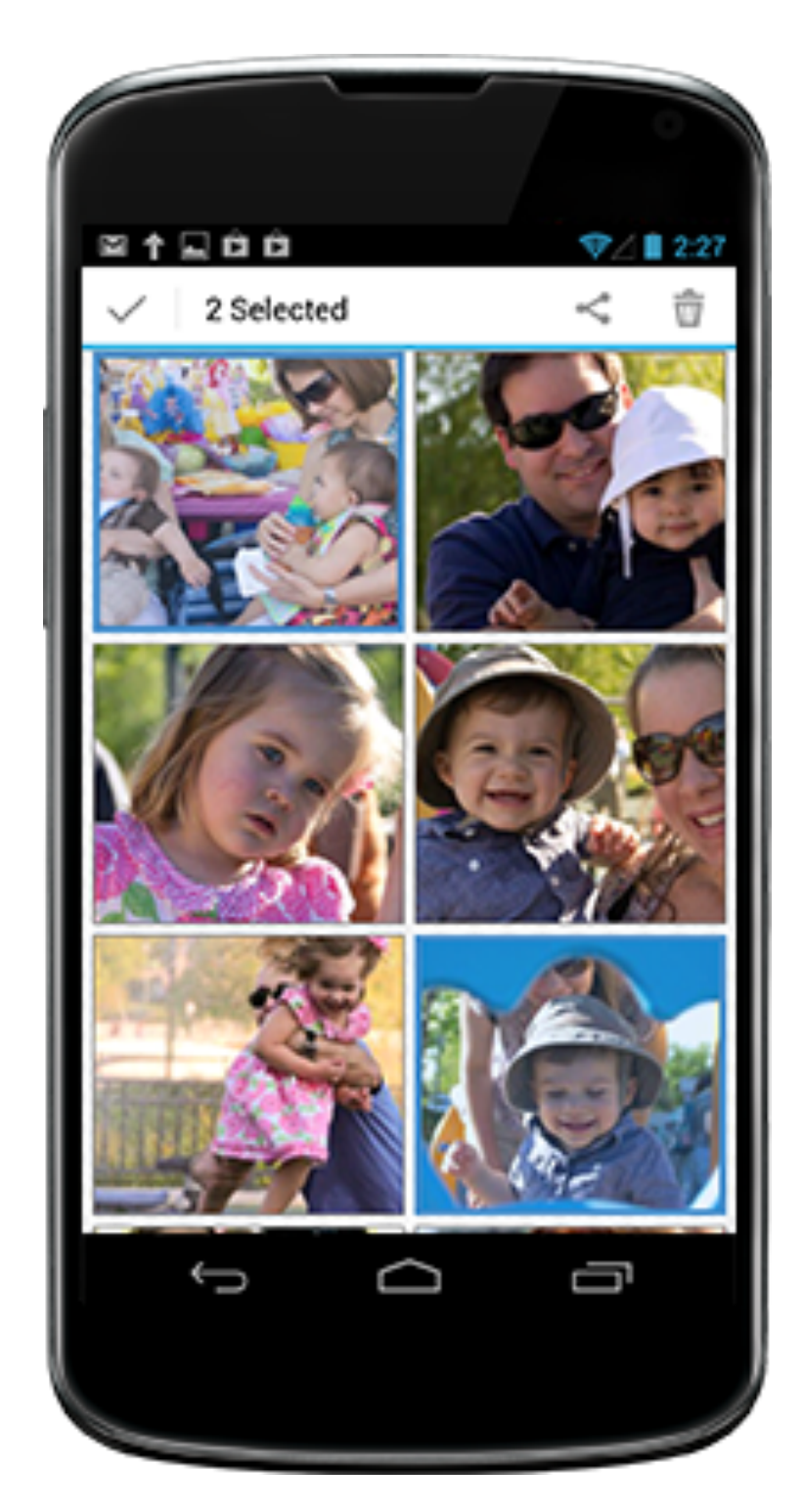

Android **Real Devices Publicly Available**  $... So on$ 

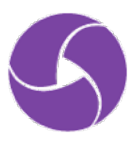

# appium future

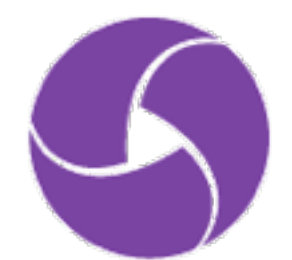

### Appium 1.5

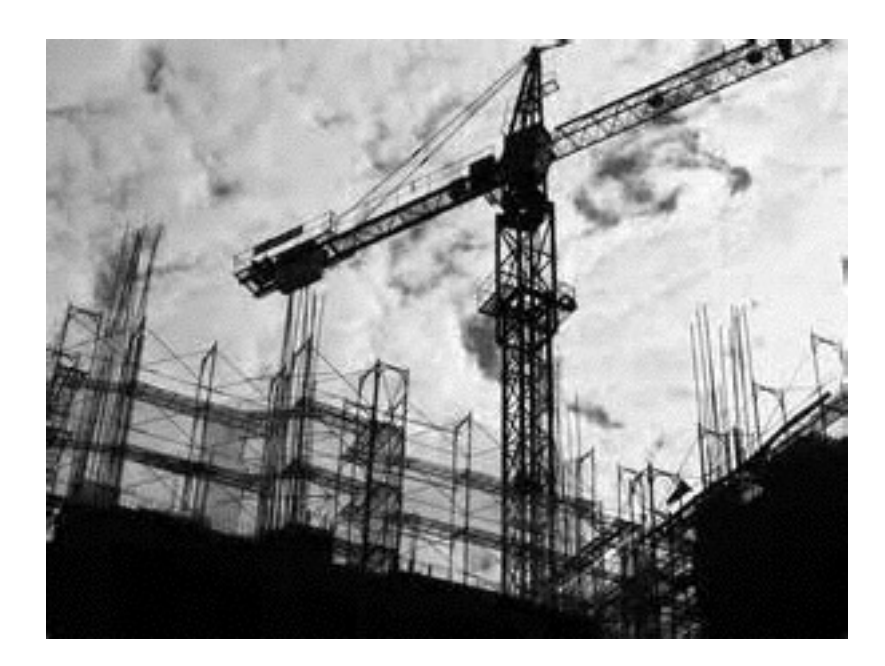

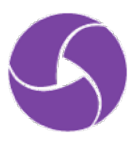

```
Selendroid.prototype.insertSelendroidManifest = function (serverPath, cb) {
  logger.debug("Inserting selendroid manifest");
  var newServerPath = this.selendroidServerPath
    , newPackage = this \, args.appendPacket = ' . \, selection d', srcManifest = path.resolve(\_dirname, '..', '..', '..', 'build','selendroid', 'AndroidManifest.xml')
    , dstDir = path.resolve(this.args.tmpDir, this.args.appPackage)
    , dstManifest = path.resolve(dstDir, 'AndroidManifest.xml');
  try {
    fs.mkdirSync(dstDir);
 } catch (e) \{if (e.message.indexOf("EEXIST") === -1) {
      throw e;
    J
  fs.writeFileSync(dstManifest, fs.readFileSync(srcManifest, "utf8"), "utf8");
  async.series([
    function (cb) { mkdirp(dstDir, cb); }.bind(this),
    function (cb) { this.adb.checkSdkBinaryPresent("aapt", cb); }.bind(this),
    function (cb) {
      this.adb.compileManifest(dstManifest, newPackage,
      this.args.appPackage, cb);
    \}.bind(\text{this}),
    function (cb) {
      this.adb.insertManifest(dstManifest, serverPath,
        newServerPath, cb);
    }.bind(this)
 ], cb);
};
```
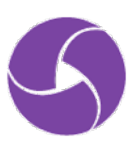

```
async buildNewModServer () {
```
logger.info('Repackaging selendroid for \${this.appPackage}'); let packageTmpDir =  $pathresolve(this.tmpDir, this.append package);$  $let$  newManifestPath =  $pathresolve(this.tmpDir, 'AndroidMainfest.xml')$ ;

logger.info('Creating new manifest');

await util.mkdirp(packageTmpDir);

await writeFile(newManifestPath, await readFile(SE\_MANIFEST\_PATH, "utf8"));

await this.adb.initAapt(); // TODO this should be internal to adb

await this.adb.compileManifest(newManifestPath, this.modServerPkg,

 $this.append$ .app $Package$ ;

await this.adb.insertManifest(newManifestPath, SE\_APK\_PATH, this.modServerPath);

logger.info('Repackaged selendroid ready at \${this.modServerPath}');

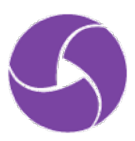

### [http://github.com/appium/appium/](http://github.com/appium/appium/milestones) milestones

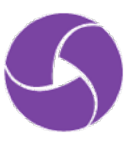
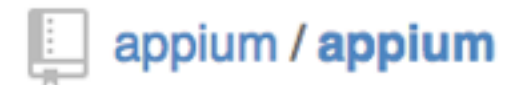

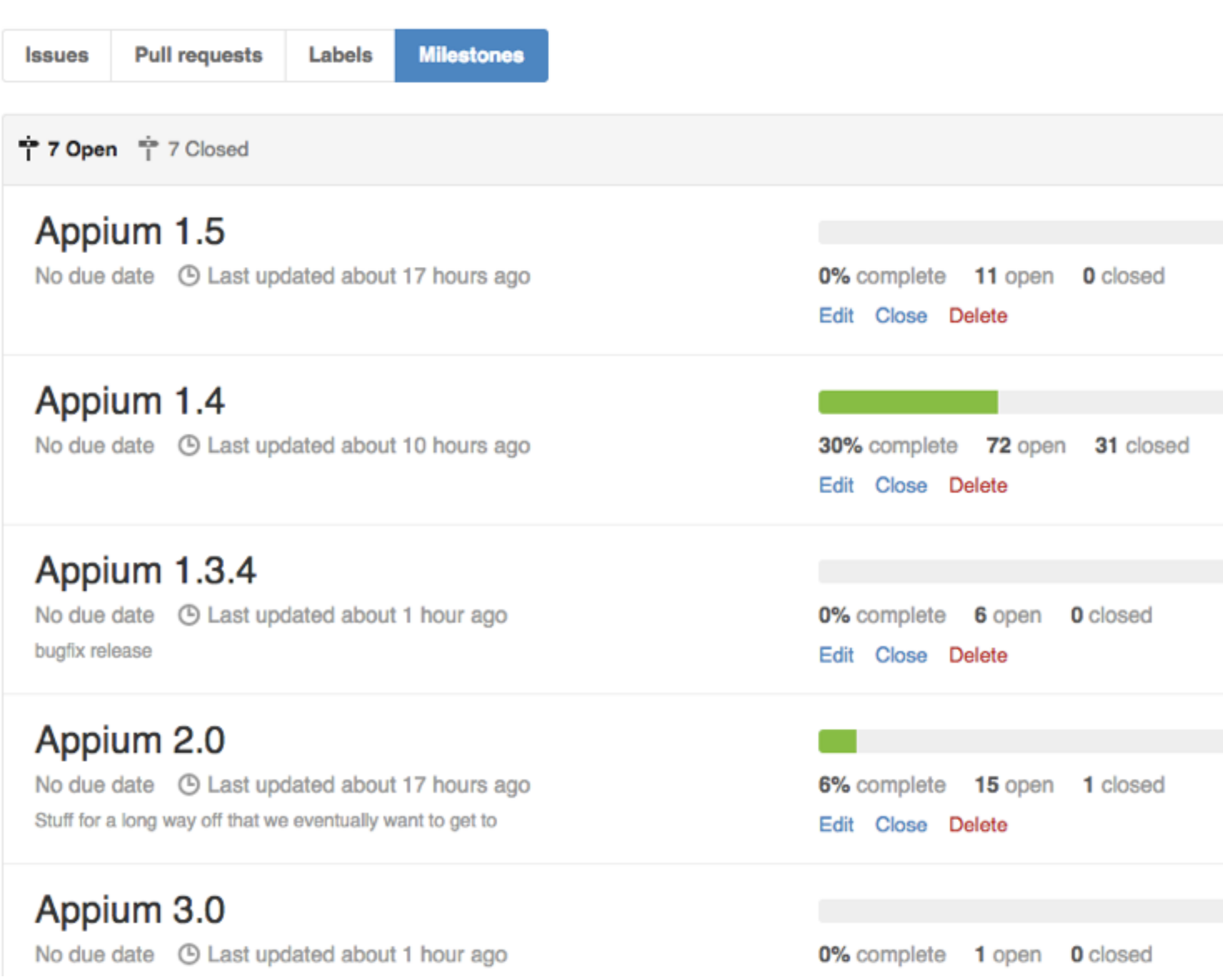

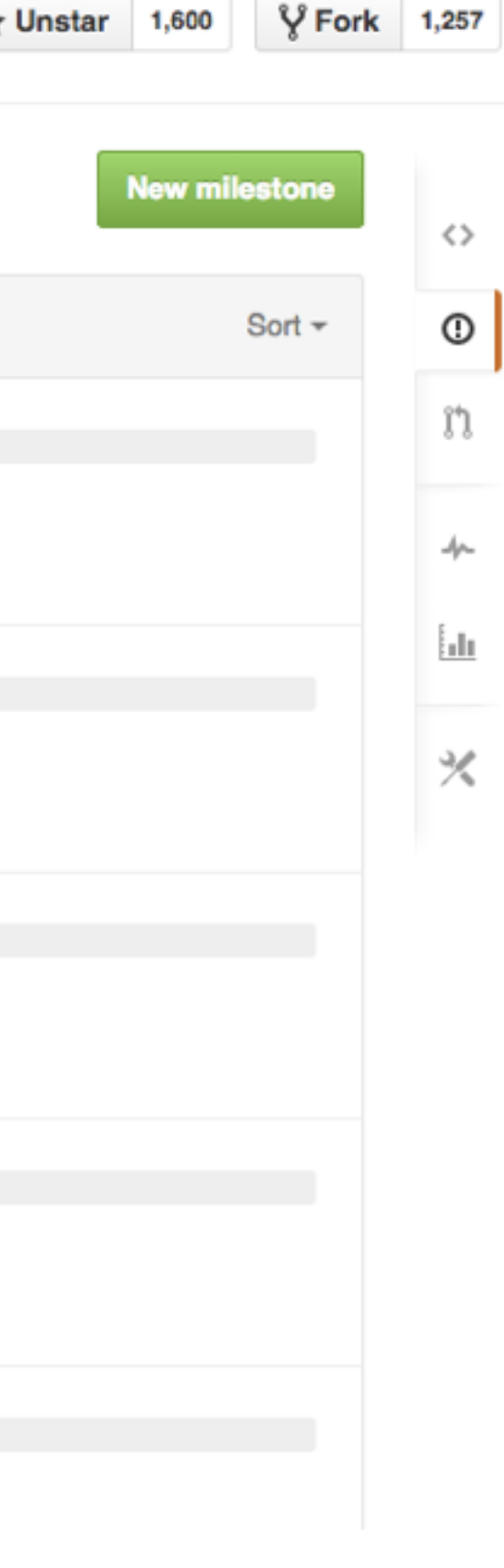

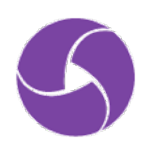

# **The future is in your hands…**

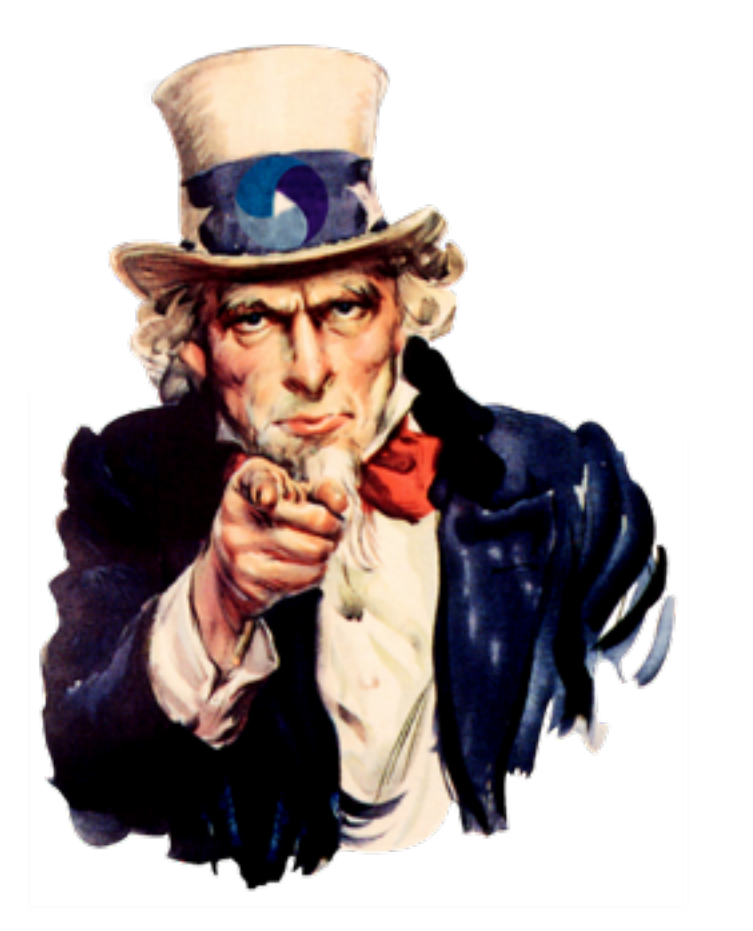

- Write code, be a committer
- Make our docs better
- Share your experiences
- Help with community support
- Let us know what to focus on
- Keep up the translations!

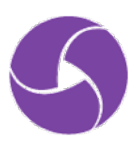

# **Questions?**

<http://appium.io> <https://github.com/appium/appium> @AppiumDevs • @jlipps • @saucelabs

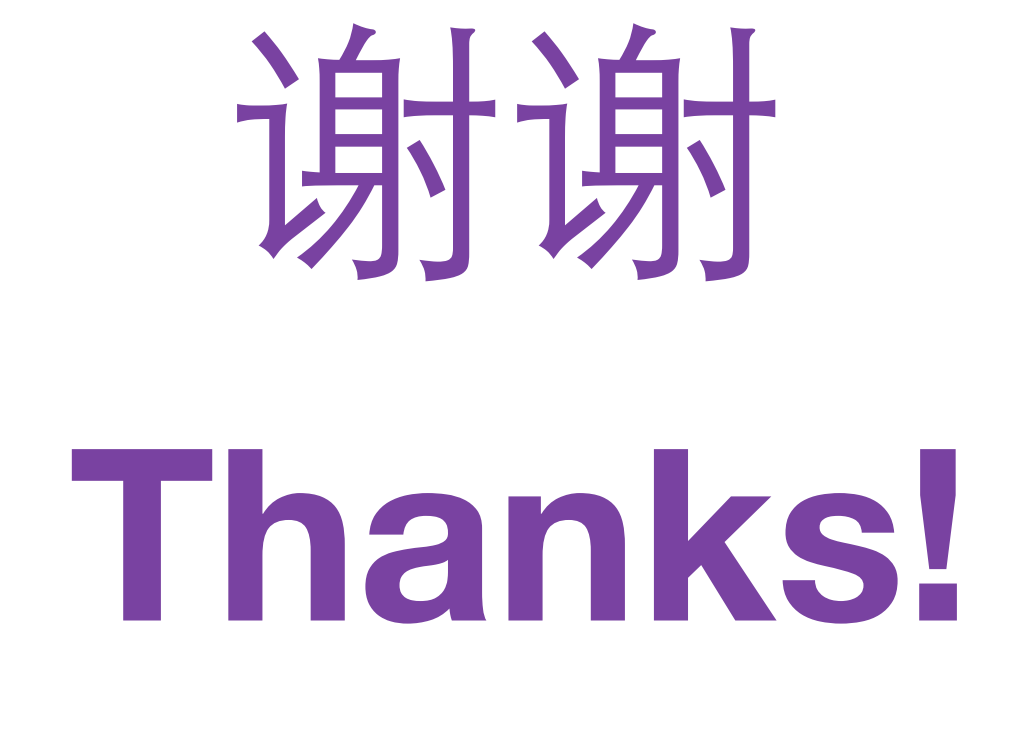

http://appium.io https://github.com/appium/appium @AppiumDevs · @jlipps · @saucelabs